TUUTTI

Technische Universität München Fakultät für Informatik

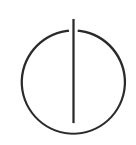

Bachelorarbeit in Informatik

# **Implementierung eines Reengineeringtools für Android**

Philipp Schreitmüller

TNUM

Technische Universität München Fakultät für Informatik

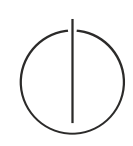

## Bachelorarbeit in Informatik

## Implementation of a Reengineeringtool for Android

Implementierung eines Reengineeringtools für Android

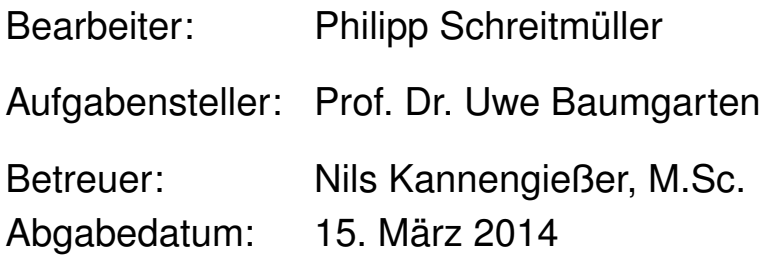

Aus Gründen der besseren Lesbarkeit wird auf die gleichzeitige Verwendung männlicher und weiblicher Sprachformen verzichtet. Sämtliche Personenbezeichnungen gelten gleichwohl für beiderlei Geschlecht.

Ich versichere, dass ich diese Bachelorarbeit selbständig verfasst und nur die angegebenen Quellen und Hilfsmittel verwendet habe.

München, den 13. März 2014 Philipp Schreitmüller

#### **Zusammenfassung**

In meiner Bachelorarbeit soll eine Reengineering-Applikation für das mobile Betriebssystem Android entwickelt werden. Mit der App soll es möglich sein, andere vorhandene Apps in ihre Einzelteile, nämlich Programmressourcen und entsprechenden Quellcode, zu zerlegen. Dazu wird eine angepasste Version des Programms apktool verwendet. Anschließend können diese in einem Filebrowser betrachtet und bei Bedarf in einem Editor beliebig verändert werden. Die dekompilierte App wird als Projekt gespeichert und bleibt deshalb auch nach Neustart der App erhalten. Außerdem besteht die Möglichkeit, Quellcode und Ressourcen mit anderen installierten Apps zu teilen. Zu beliebigem Zeitpunkt kann wieder eine funktionierende App erstellt werden, welche mit einem Testschlüssel signiert ist. Dadurch kann sie direkt auf dem Android-Gerät installiert werden. Die App wurde sowohl für Tablet als auch für Smartphones entwickelt.

#### **Abstract**

The subject of this thesis is the development of a reengineering app for the mobile operating system Android. The app should make it possible to disassemble existing apps into its resources and source code which are shown in a filebrowser and can be edited in an editor. For this step an adapted version of apktool is used. The decompiled app is saved as a project and is therefore still available after relaunching the app. Additionally it is possible to share source code and resources with other apps. In another step the edited artefacts can be compiled to an app again which is signed with a testkey. This makes it possible to install the app directly on the Android device. The app was developed for smartphones and tablets.

# <span id="page-5-2"></span>**Akronyme**

<span id="page-5-19"></span><span id="page-5-18"></span><span id="page-5-17"></span><span id="page-5-16"></span><span id="page-5-15"></span><span id="page-5-14"></span><span id="page-5-13"></span><span id="page-5-12"></span><span id="page-5-11"></span><span id="page-5-10"></span><span id="page-5-9"></span><span id="page-5-8"></span><span id="page-5-7"></span><span id="page-5-6"></span><span id="page-5-5"></span><span id="page-5-4"></span><span id="page-5-3"></span><span id="page-5-1"></span><span id="page-5-0"></span>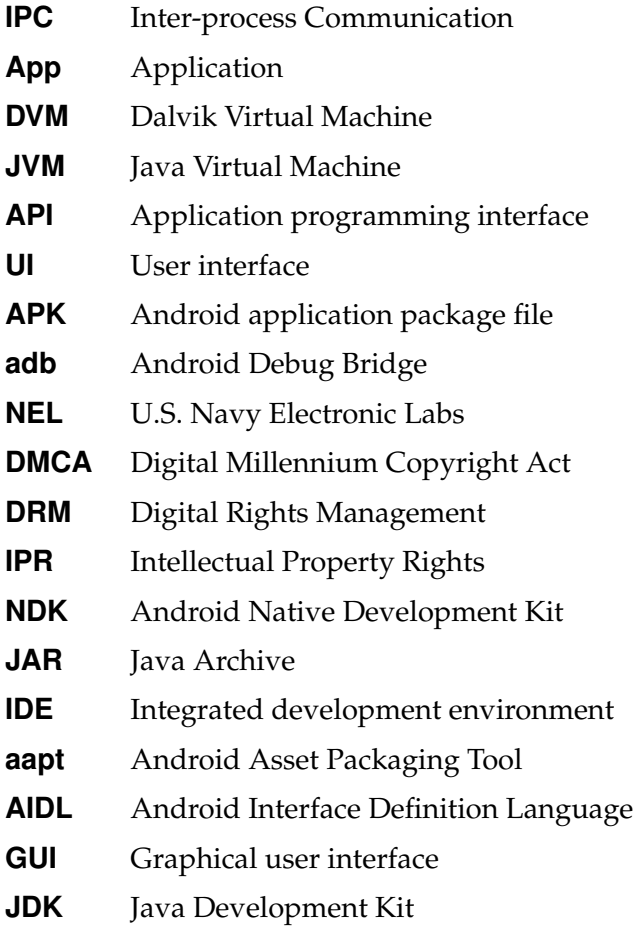

# <span id="page-6-0"></span>**Kapitelübersicht**

## **Einführung**

Einführend wird Grundsätzliches über die Entwicklung von Android erklärt. Außerdem wird die Gesamtarchitektur des Systems beschrieben, insbesondere die Dalvik Virtual Machine [\(DVM\)](#page-5-0).

## **Allgemeines zu Reengineering**

Ausgehend von einem kurzen Abschnitt über die Entwicklung des Reengineerings allgemein wird auf rechtliche, aber auch moralische Aspekte des Reengineerings eingegangen. Abschließend werden grundlegende Schutzmethoden gegen Decompiling erläutert.

## **Reengineering von Android Apps**

Nachdem auf Grundsätzliches über Android und Reengineering eingegangen worden ist, soll nun im Speziellen das Decompiling von Android Applikationen untersucht werden. Anschließend werden Sicherheitskonzepte von Android erklärt.

## **Verwandte Arbeiten und Projekte**

Auch andere Projekte haben sich mit Decompiling & Analyse von Android-Application [\(App\)](#page-5-1)s beschäftigt. Relevante Arbeiten werden in diesem Kapitel vorgestellt. *Dexplorer* und *AppGuard* sind Android-Applikationen, während *Baksmali*/*Smali* und *Apktool* als Desktop-Programme konzipiert worden sind.

## **Implementierung**

In diesem Kapitel wird auf die Implementierung des Reengineeringtools *AppEditor* eingegangen. Nach der Beschreibung der implementierten Funktionen, der Zielplattform und der Modifikationen des *apktool*, wird die Architektur von *AppEditor* erklärt.

In diesem Kapitel wird der Testplan von *AppEditor* besprochen. Zum Testen wurde eine [App](#page-5-1) mit Namen *AppEditor Tests* entwickelt. Anhand *AppEditor Tests* und der [App](#page-5-1) *JDiary*, die im Rahmen des *Android Praktikum* bei Herrn Kannengießer im Sommersemester 2013 entwickelt wurde, wird die Funktionalität von *AppEditor* sichergestellt. Am Schluss wird noch die Performance von *AppEditor* analysiert.

## **Ergebnis**

Nach einer Zusammenfassung der Ergebnisse folgt ein Ausblick in die Zukunft des Android [App-](#page-5-1)Format und es werden zudem Verbesserungen, die in der Zukunft noch implementiert werden können, angesprochen.

# <span id="page-8-0"></span>**Inhaltsverzeichnis**

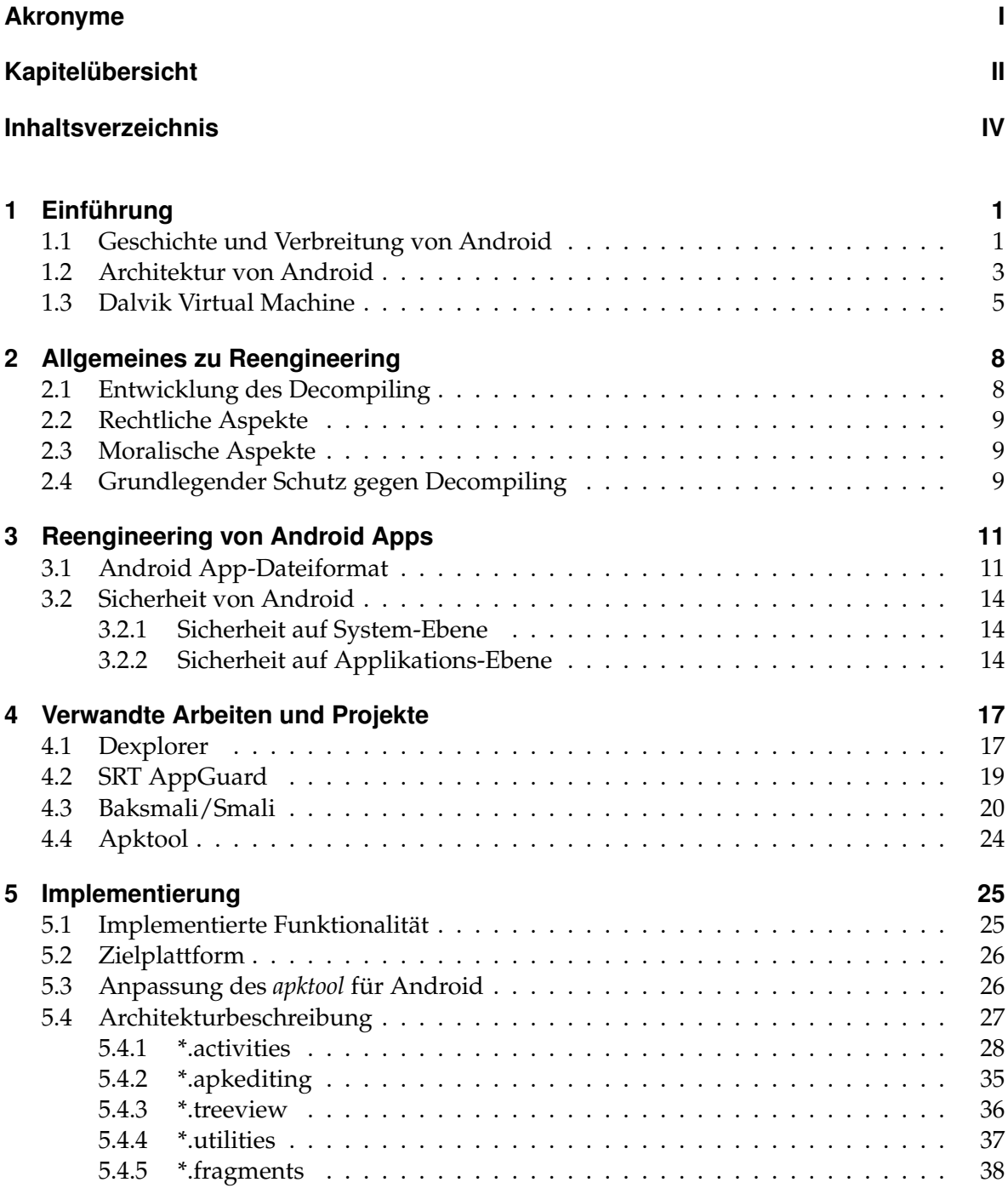

## Inhaltsverzeichnis

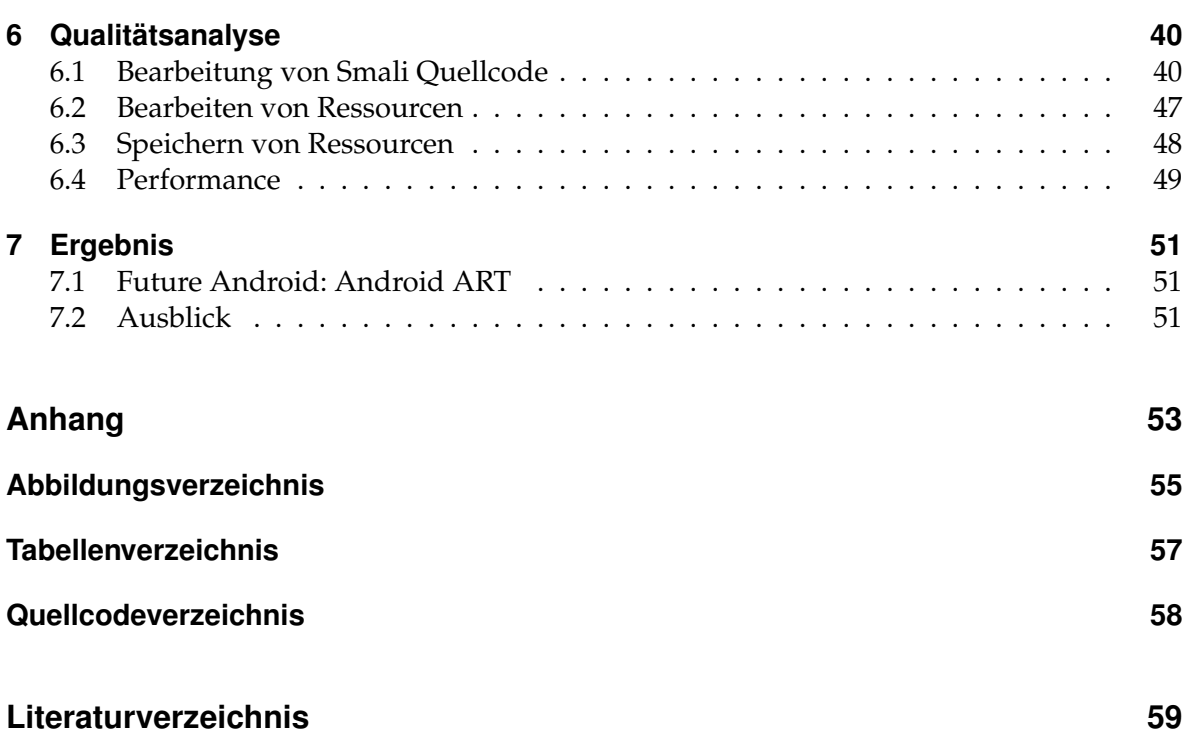

# <span id="page-10-0"></span>**1 Einführung**

Einführend wird Grundsätzliches über die Entwicklung von Android erklärt. Außerdem wird die Gesamtarchitektur des Systems beschrieben, insbesondere die [DVM.](#page-5-0)

## <span id="page-10-1"></span>**1.1 Geschichte und Verbreitung von Android**

Die Geschichte von Android ist untrennbar mit dem Namen *Andy Rubin* verbunden. Er gilt als Erfinder des Betriebssystems Android und gründete 2003 das Unternehmen *Android Inc* [\[13\]](#page-68-1). 2005 wird das noch junge Unternehmen von Google für 50 Millionen US-Dollar aufgekauft. Aus heutiger Sicht ein unglaublich niedriger Preis, wenn man bedenkt, dass mittlerweile einzelne Apps für Millionenbeträge den Besitzer wechseln.

2007 macht Google den nächsten wichtigen Schritt in ihrer Mission, Android als mobiles Betriebssystem für die Massen zu etablieren, indem sie die *Open Handset Alliance* gründen, in der Handylieferanten, Netzbetreiber und Chiphersteller zusammensitzen. Diese große Allianz ist wichtig, um Apple wirksam Widerstand zu leisten, das zu diesem Zeitpunkt den Smartphone Markt dominiert. Google stellt das Betriebssystem *open-source*, also auch ohne Lizenzgebühren, für die Handyhersteller zur Verfügung.

Im Herbst 2008 kommt schließlich das erste, von HTC gefertigte, Android Smartphone mit Android 1.1 auf den Markt. Mittlerweile ist Android bei Version 4.4 *Kit Kat* (API Level 19) angelangt, es sind mehr als 900 Millionen Android Geräte aktiviert und der *Play Store* hält mehr als 975.000 Apps zum Download bereit [\[15\]](#page-69-0). Damit ist auch der langjährige Spitzenreiter Apple übertrumpft [\[12\]](#page-68-2).

Eine Besonderheit von Android ist, dass verschiedenste Versionen im Umlauf sind und aktuell genutzt werden, was die Entwicklung aufwändiger macht. Jedoch ist positiv zu vermerken, wie in Grafik [1.1](#page-11-0) ersichtlich, dass der Großteil der Android-Nutzer *Jelly Bean* (API Level 16-18) verwendet, welches als relativ aktuell betrachtet werden kann.

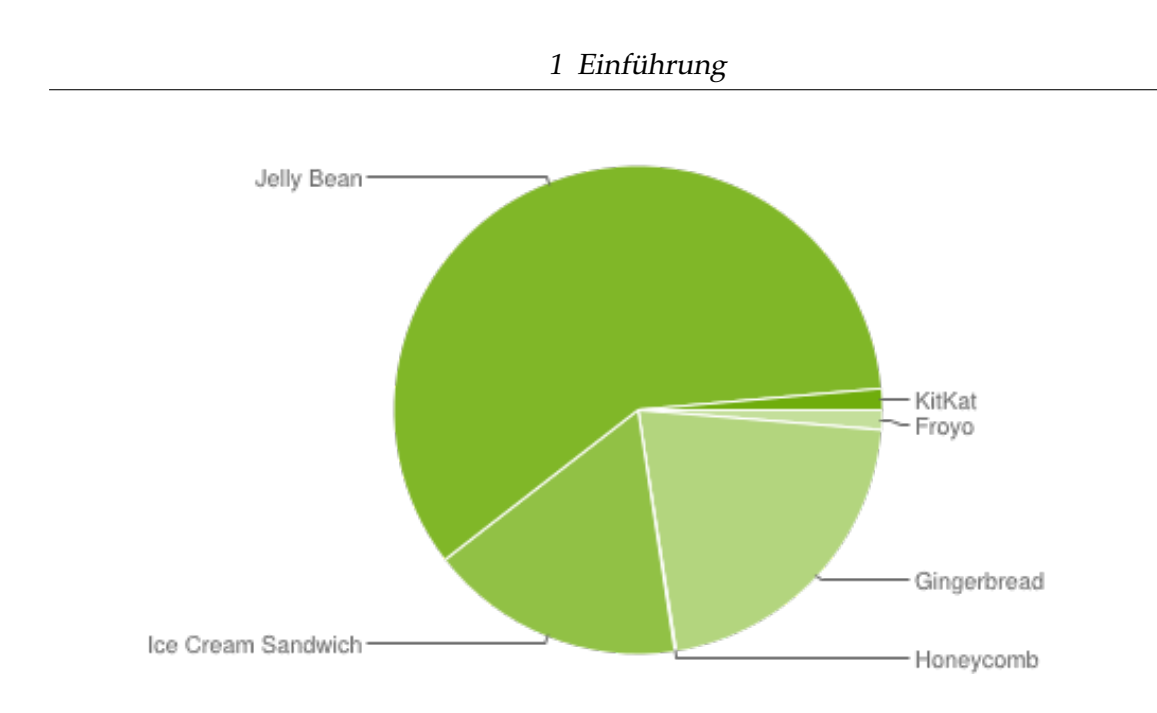

<span id="page-11-0"></span>Abbildung 1.1: Android Platform Versionen [\[16\]](#page-69-1)

Zu der Statistik anzumerken ist, dass Versionen vor *Froyo* (API Level 8) nicht berücksichtigt wurden, weil die Statistik mit Hilfe der neuen *Play Store*-App durchgeführt wurde und diese für die frühen Versionen nicht verfügbar ist. Die Daten wurden in einem 7-tägigen Zeitraum bis zum 8. Januar 2014 erhoben.

Eine weitere Besonderheit ist, dass Android auf unterschiedlichen Bildschirmgrößen mit unterschiedlichen Pixeldichten ausgeführt werden kann. Für Apps, die auf allen Bildschirm-Konfigurationen passend und übersichtlich aussehen, ist entsprechender Aufwand nötig. Graphik [1.2](#page-11-1) und [1.3](#page-12-1) zeigen aktuelle Statistiken bezüglich Displaygröße und Pixeldichte.

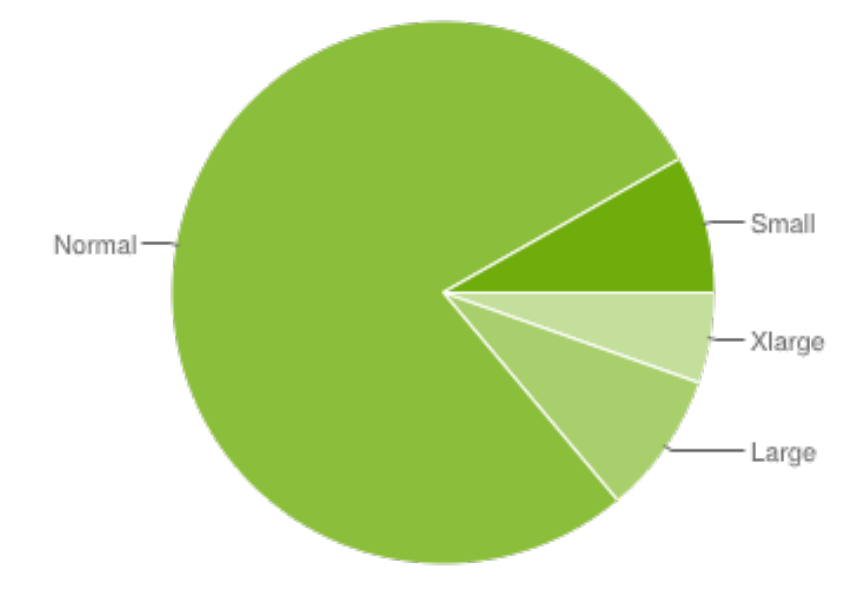

<span id="page-11-1"></span>Abbildung 1.2: Android Bildschirmgrößen [\[16\]](#page-69-1).

Bei den Bildschirmgrößen sieht man deutlich, dass Bildschirmgröße *Normal* überwiegt, während *Small*, *Large* und *Xlarge* haben etwa den gleichen Anteil haben. Bei der Kategorisierung handelt es sich um grobe Klassifizierungen von Geräten unabhängig von ihrer Pixeldichte.

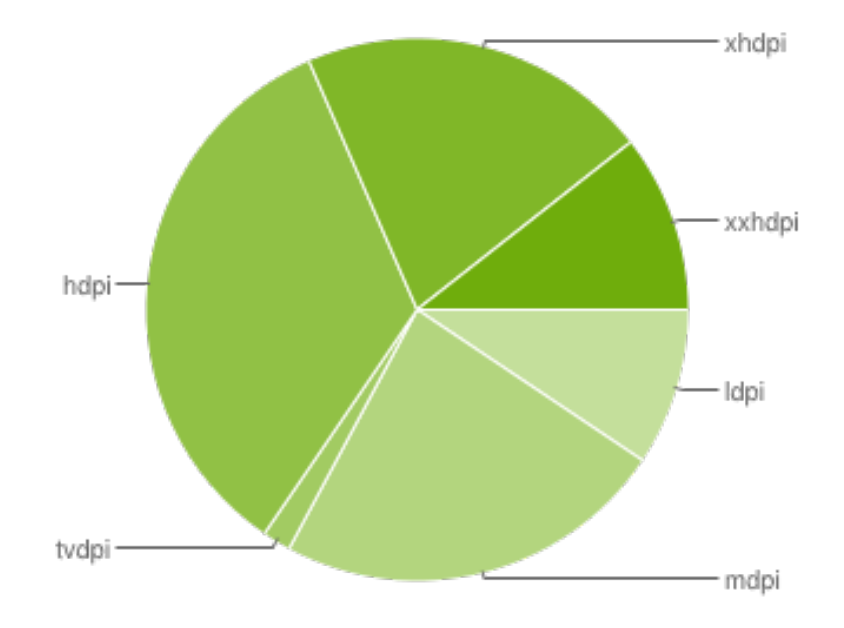

<span id="page-12-1"></span>Abbildung 1.3: Android Pixeldichten [\[16\]](#page-69-1).

Bei den Pixeldichten hat *hdpi* den größten Anteil mit etwa 34 %. *hdpi* entspricht einer *PPI* (pixels per inch) von 240. Jeweils *xhdpi* und *mdpi* sowie *xxhdpi* und *ldpi* haben ähnliche Anteile. Bei der Android Entwicklung kann dies beispielsweise berücksichtigt werden, indem verschieden große Bildressourcen für unterschiedliche Bildschirmdichten zur Verfügung gestellt werden. Die Entwicklung der letzten Jahre hat gezeigt, dass die Bildschirme und Pixeldichten der High-End Geräte stetig größer wurden. Deshalb ist in den nächsten Jahren zu erwarten, dass der Anteil der niedrigen Pixeldichten und kleinen Displays immer kleiner wird. Bei der Entwicklung von *AppEditor* wurde darauf geachtet, dass die Darstellung auf verschiedensten Bildschirmgrößen passend und übersichtlich ist. Dazu später mehr in Kapitel [5.1.](#page-34-1)

#### <span id="page-12-0"></span>**1.2 Architektur von Android**

Android kann als Software-Stack betrachtet werden, welcher sich aus vier wesentlichen Teilen zusammensetzt: *Linux Kernel*, *Libraries* und *Runtime*, *Application Framework* und *Applications* [\[17\]](#page-69-2). In Abbildung [1.4](#page-13-0) ist die Hierarchie der Komponenten zu erkennen. Als Basis nutzt Android einen Linux Kernel, der für die speziellen Ansprüche eines mobilen Gerätes optimiert wurde. Dazu gehört auch, dass einige Funktionen eines Desktop-Linux, wie beispielsweise das *X windowing system*, nicht übernommen wurden.

Andererseits wurden Verbesserungen des Kernels erreicht, welche jetzt auch von der Linux Community in die nächste Version übernommen werden [\[17\]](#page-69-2). Linux als Basis eignet

#### 1 Einführung

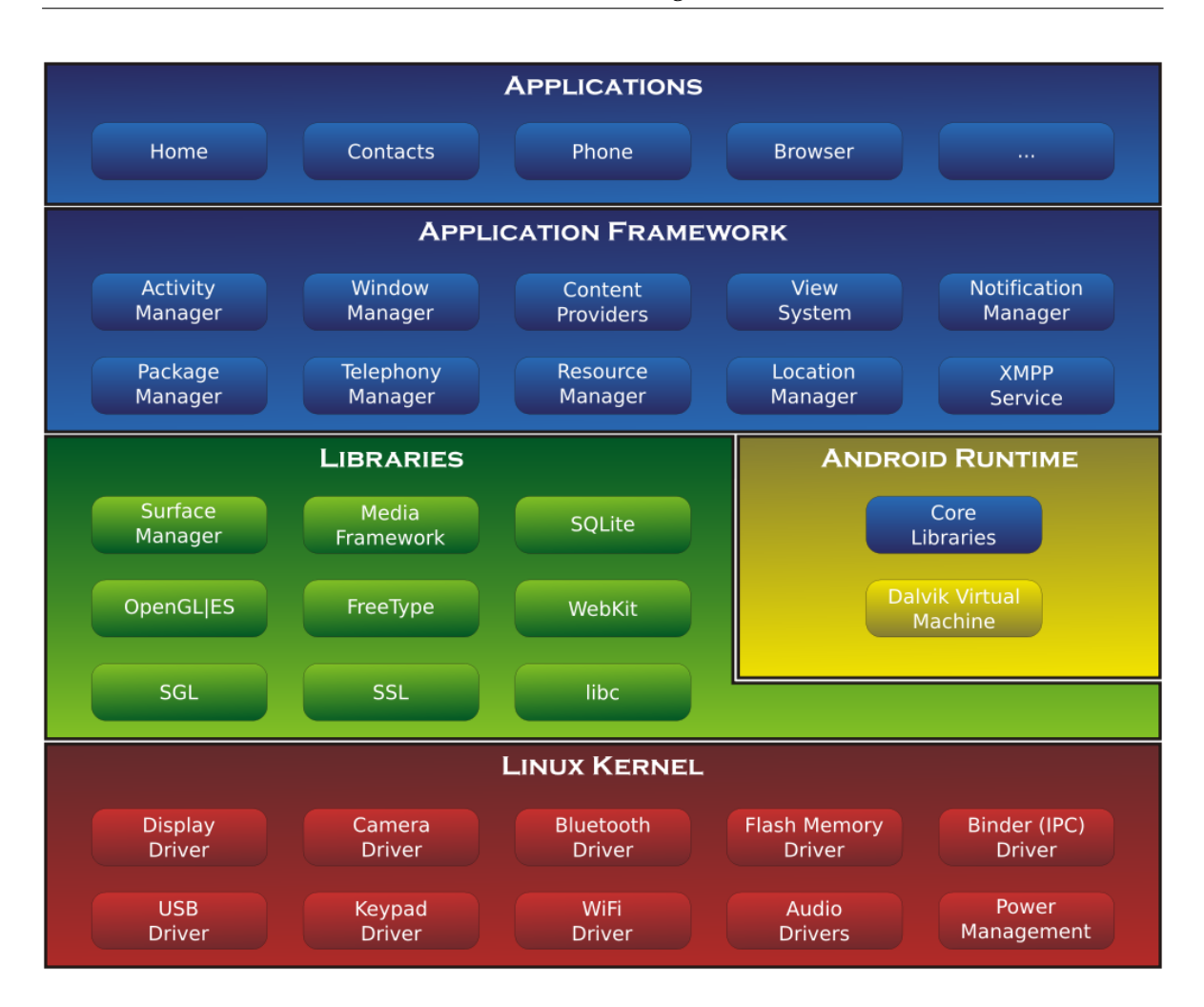

<span id="page-13-0"></span>Abbildung 1.4: Android Architektur (Quelle: [http://commons.wikimedia.org/wiki/](http://commons.wikimedia.org/wiki/File%3AAndroid-System-Architecture.svg) [File%3AAndroid-System-Architecture.svg](http://commons.wikimedia.org/wiki/File%3AAndroid-System-Architecture.svg))

sich für Android besonders gut wegen seiner Hardware Abstraction, Treibersicherheit und wegen seines Prozess-/Speichermanagements. Gerade die Hardware Abstraction macht es Hardware-Herstellern besonders leicht, Android auf ihren Geräten zu implementieren. Eine besondere Komponente, die speziell für Android entwickelt wurde, ist der sogenannte *Binder*, welcher Inter-process Communication [\(IPC\)](#page-5-3) mit Hilfe von Shared Memory vereinfacht. Das spielt in Android eine besondere Rolle, weil hier jede [App](#page-5-1) durch einen eigenen Prozess ausgeführt wird [\[3\]](#page-68-3). Weitere speziell angepasst Kernel Module sind Power Management, Alarm, Low Memory Killer und der Logger [\[17\]](#page-69-2).

Auf die Kernel-Schicht setzt die *Library*-Schicht auf, auf welche mittels des Android *Application Frameworks* zugegriffen wird. Hierbei handelt es sich um hardwarenahe C/C++ libraries, die oft ohne große Modifikationen übernommen wurden (SSL, SQLite) [\[17\]](#page-69-2).

Auf gleicher Schicht ist auch die *Android Runtime* angesiedelt, welche aus *Core Libraries* und der [DVM](#page-5-0) besteht. An dieser Stelle sei nur kurz erwähnt, dass die [DVM](#page-5-0) eine spe-

zielle Java Virtual Machine [\(JVM\)](#page-5-4) ist. Die *Core Libraries* simulieren zum Teil klassische Java Application programming interface [\(API\)](#page-5-5), stellen aber auch direkten Zugriff auf beispielsweise SQLite oder OpenGL bereit. In Kapitel [1.3](#page-14-0) wird im Speziellen auf die [DVM](#page-5-0) eingegangen.

Auf *Libraries* und *Android Runtime* baut die *Application Framework*-Schicht auf. Hier werden [APIs](#page-5-5) bereitgestellt, die direkt in der [App](#page-5-1) Programmierung verwendet werden können. Auf die wichtigsten Services sei hier kurz eingegangen: Der *Activity Manager* regelt das *Lifecycle* der [Apps](#page-5-1) und ermöglicht beispielsweise den Start anderer Activities. Der *Resource Manager* erlaubt den vereinfachten Zugriff auf Ressourcen wie Strings, Graphiken und verschiedene XMl-Ressourcen. Der *Location Manager* regelt den Umgang mit Positions-Updates. Hier können Listener angegeben werden, welche auf Positions-Updates reagieren. Mit dem *Notification Manager* kann einerseits auf bestimmte Systemereignisse, wie beispielsweise das Ankommen einer SMS, reagiert werden. Andererseits können auch eigene Benachrichtigungen abgegeben werden. Der *Package Manager* kümmert sich um die Verwaltung von [Apps](#page-5-1) auf dem Gerät, wozu unter anderem das Installieren/Desinstallieren von neuen Apps sowie das Auslesen von Informationen wie Namen oder Icon gehört. Das *View System* stellt eine Reihe von User interface [\(UI\)](#page-5-6)-Komponenten zur Verfügung, die vom Entwickler genutzt werden können. Mit Hilfe der *Content Providers* kann man anderen [Apps](#page-5-1) den Zugriff auf die Daten der eigenen [App](#page-5-1) ermöglichen, umgekehrt aber auch auf die Daten anderer [Apps](#page-5-1) zugreifen. Neben diesen Komponenten existieren noch eine Reihe anderer, auf die in diesem Zusammenhang aber nicht weiter eingegangen wird.

Die oberste Schicht sind die [Apps](#page-5-1) selbst. Android bringt schon von vornherein Apps mit, dazu gehören zum Beispiel Maps, SMS-Programm, Kalender, Browser und Kontakte Apps. Die Benutzer kann über den *Play Store* verschiedene andere, auch kostenpflichtige, Apps installieren, die dann gleichberechtigt mit bereits installierten Apps auf dem System existieren.

#### <span id="page-14-0"></span>**1.3 Dalvik Virtual Machine**

Für die Ausführung von [Apps](#page-5-1), welche als Android application package file [\(APK\)](#page-5-7) vorliegen, wird in Android die [DVM](#page-5-0) verwendet. Dabei handelt es sich im Gegensatz zur [JVM,](#page-5-4) welche auf einem Kellerautomaten basiert, um eine Registermaschine. Diese Architektur wurde gewählt, um möglichst performant auf modernen Prozessoren zu operieren [\[4\]](#page-68-4).

Trotzdem können Android[-Apps](#page-5-1) in Java programmiert werden, was den Vorteil hat, dass vorhandene Entwicklungsumgebungen genutzt werden können. Außerdem ist die Verbreitung von Java sehr groß, was Android als Plattform für viele Entwickler besonders interessant macht. Die Arbeit vieler Entwickler führt zu einer großen Auswahl an [Apps](#page-5-1), was maßgeblich die Attraktivität des Betriebssystems für Endbenutzer bestimmt. Trotz der Programmierung in Java reicht der übliche Java-Compiler nicht aus. In Abbildung [1.5](#page-15-0) ist der *Build*-Prozess vereinfacht beschrieben.

In diesem Zusammenhang soll nur kurz darauf aufmerksam gemacht werden, dass das Erstellen einer Android[-App](#page-5-1) deutlich aufwändiger ist als das normale Java-Compiling, was nur einem Schritt im gesamten Prozess entspricht. In Kapitel [3.1](#page-20-1) wird im Detail auf den

#### 1 Einführung

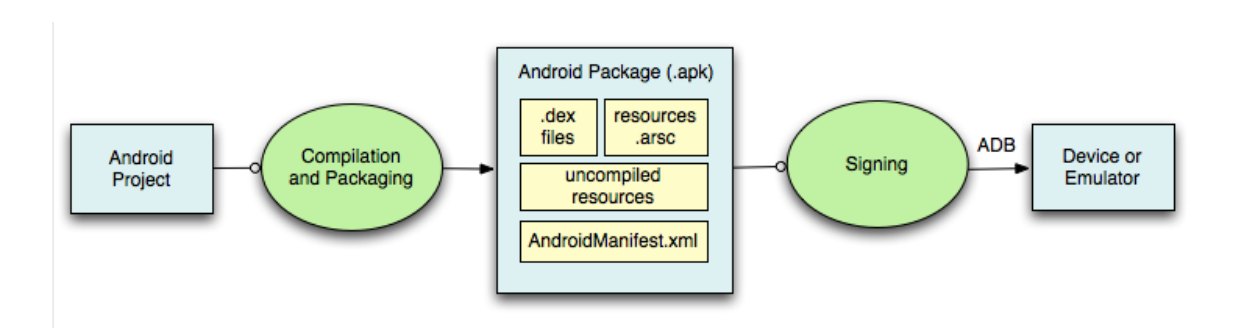

<span id="page-15-0"></span>Abbildung 1.5: Vereinfachter Android Building Process [\[16\]](#page-69-1)

Build-Prozess eingegangen.

Eine weitere Besonderheit ist, dass jede Android[-App](#page-5-1) in einer eigenen [DVM](#page-5-0) und damit als eigener low-level Linux Prozess unter einem eigenen Betriebssystem-Benutzer läuft. Dadurch sind private Daten der [App](#page-5-1) durch das Betriebssystem und die Sandbox der [DVM](#page-5-0) geschützt.

Abschließend soll noch kurz auf den Boot-Vorgang eingegangen werden. Ähnlich wie bei normalen Linux Betriebssystemen wird beim Booten der Kernel in den Hauptspeicher und der *init*-Prozess gestartet. Dieser wiederum startet verschiedene *Daemons*: zum Beispiel die Android Debug Bridge [\(adb\)](#page-5-8) oder den USB Daemon. Sind alle Daemons geladen, wird der Service Manager, der die Verbindung zum Kernel herstellt, und *zygote*, der Mutterprozess aller [Apps](#page-5-1), gestartet.

*zygote* startet direkt die erste *DVM* und lädt wichtige Klassen. Daraufhin wartet *Zygote* auf kommende [App-](#page-5-1)Aufrufe. Der erste *fork* des *zygote*-Prozesses erfolgt automatisch, um den *System Server* zu starten. Dieser kümmert sich um das Starten aller grundlegenden Android Services. Danach können [Apps](#page-5-1) vom Benutzer gestartet werden. Beim Start einer App wird ein *fork* des *zygote*-Prozesses initiiert, welcher auch die bereits erstellte [DVM](#page-5-0) erbt [\[17\]](#page-69-2). Dieser Ablauf wird anschaulich in Abbildung [1.6](#page-16-0) dargestellt, wobei die eingekreisten Ziffern die zeitliche Reihenfolge wiedergeben.

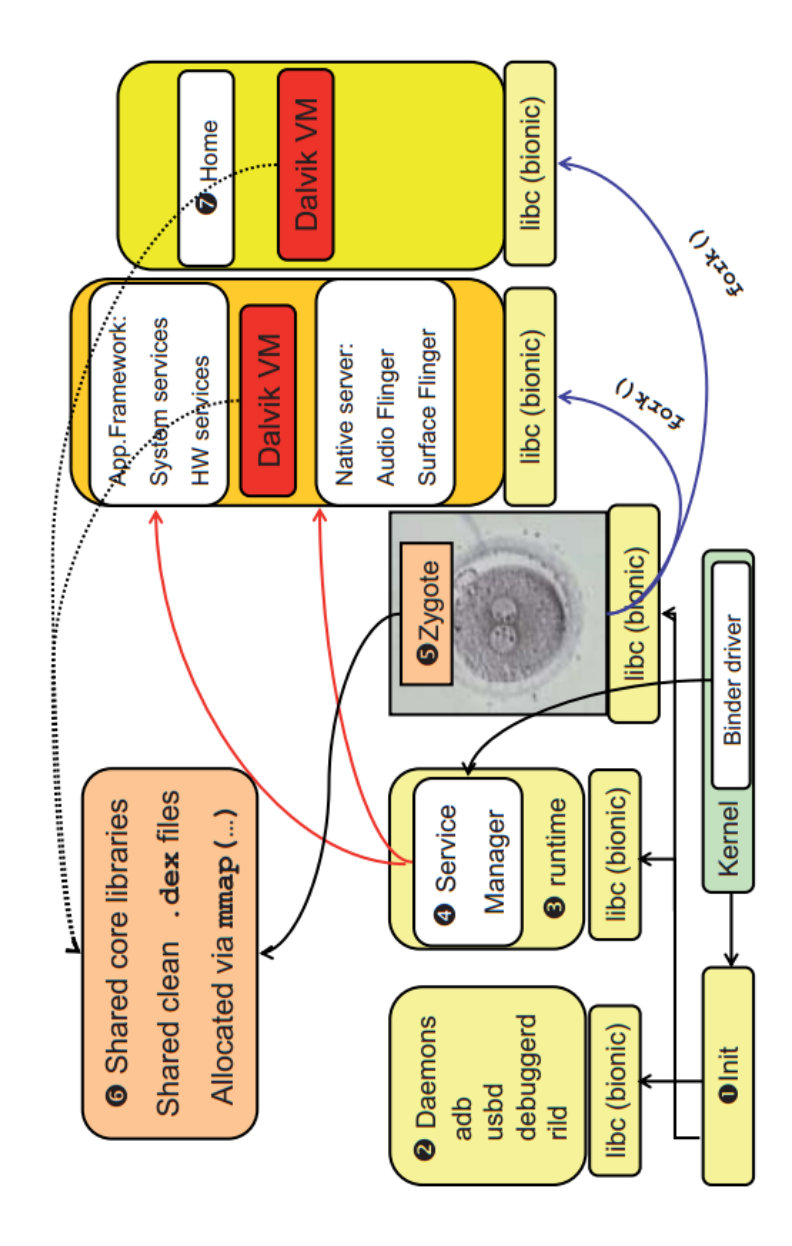

<span id="page-16-0"></span>Abbildung 1.6: Android *init* Ablauf [\[5\]](#page-68-5)

# <span id="page-17-0"></span>**2 Allgemeines zu Reengineering**

Ausgehend von einem kurzen Abschnitt über die Entwicklung des Reengineerings allgemein wird auf rechtliche, aber auch moralische Aspekte des Reengineerings eingegangen. Abschließend werden grundlegende Schutzmethoden gegen Decompiling erläutert.

## <span id="page-17-1"></span>**2.1 Entwicklung des Decompiling**

Der erste bekannte Decompiler *D-Neliac* wurde bereis im Jahre 1960 für die Programmiersprache *ALGOL* geschrieben [\[6,](#page-68-6) [18\]](#page-69-3). Er wurde von Joel Donnelly und Herman Englander in den U.S. Navy Electronic Labs [\(NEL\)](#page-5-9) entwickelt. Die Hauptaufgabe von D-Neliac war es, vorhandene Programme für *Neliac* (Navy Electronics Laboratory International *ALGOL* Compiler) zu konvertieren. Auch in den folgenden Jahren wurden Decompilers beispielsweise für *COBOL*, *Ada* oder *Fortan* entwickelt. Hauptgrund war meistens, Software auf anderer Hardware ausführbar zu machen. Aber es gab auch andere Gründe für Decompiling. Zur Jahrtausendwende (*Y2K*) mussten zahlreiche ältere Programme dekompiliert werden, um die weitere Ausführbarkeit zu gewährleisten. Ähnliche Situationen waren zum Beispiel das Erreichen der 10000 Marke des Dow Jones oder die Einführung des Euros in der EU. Auch hier kamen zahlreiche Finanz-Programme aus dem Tritt und mussten entsprechend angepasst werden.

Der erste Java-Decompiler wurde mit großer Wahrscheinlichkeit von Daniel Ford intern bei IBM im Mai 1996 geschrieben und hieß *Jive*. Kurz darauf, im Juli 1996, wurde der bekannte Java-Decompiler *Mocha* von Hanpeter van Vliet veröffentlicht. Dass der Decompiler zum freien Download auf seiner Website zur Verfügung stand, sorgte damals für eine große Kontroverse. Daraufhin nahm ihn van Vliet vom Netz und veröffentlichte ihn erst wieder, nachdem eine große Mehrheit für die erneute Veröffentlichung abgestimmt hatte [\[18\]](#page-69-3).

Neben den bisher aufgeführten Einsatzzwecken von Decompiling gibt es noch einige andere Möglichkeiten, Decompiling zu nutzen[\[6\]](#page-68-6):

- Decompilierung von fremden Quellcode, um bestimmte Algorithmen nachzuvollziehen.
- Wiederherstellung von Quellcode, wenn der Original-Quellcode verloren gegangen ist.
- Herausfinden, ob Programme durch Malware verseucht sind.
- Programme, die in einer veralteten Sprache geschrieben wurden, in eine neue Sprache übersetzen.

## <span id="page-18-0"></span>**2.2 Rechtliche Aspekte**

Nicht alle der aufgeführten Einsatzzwecke sind legal. Häufig wurde Decompiling auch genutzt, um bestimmte Schutzmechanismen auszuhebeln und so beispielsweise eine Testversion eines Programms zu einer Vollversion zu machen. Der Entwickler der Software hat unterschiedliche Möglichkeiten, das Decompiling seines Produkts zu unterbinden. Dazu gehören Patentgesetze, Urheberrecht, Lizenzvereinbarungen, *Anti-Reverse-Engineering* Klauseln oder Gesetze wie das Digital Millennium Copyright Act [\(DMCA\)](#page-5-10). Mögliche tolerierte Ausnahmen (in manchen Ländern) sind:

- Decompilierung, um die Kompatiblität des Programms zu sichern.
- Decompilierung zur Bug-Beseitigung, wenn der ursprüngliche Entwickler dazu nicht mehr zur Verfügung steht.

Trotzdem ist hier immer Vorsicht geboten: Von Land zu Land sind die Gesetze etwas unterschiedlich. Im Zweifelsfall sollte immer ein Rechtsanwalt konsultiert werden. Da der Schwerpunkt dieser Arbeit nicht der rechtliche Aspekt ist, soll dieses Thema hier nicht weiter vertieft werden. In [\[18\]](#page-69-3) sind ein paar grundsätzliche rechtliche Tipps im Bezug auf Android zu finden, die man unbedingt einhalten sollte:

- [Apps](#page-5-1) sollten nicht dekompiliert, rekompiliert und anschließend als eigenes geistiges Eigentum verbreitet werden.
- Durch Recompiling veränderte [Apps](#page-5-1) sollten niemals an Dritte verkauft werden.
- [Apps](#page-5-1), deren Lizenzvereinbarung das Decompiling verbietet, sollten auch wirklich nicht dekompiliert werden.
- Mittels Decompiling und Recompiling sollten niemals vorhandene Schutzmechanismen entfernt werden, auch nicht für den persönlichen Gebrauch.

## <span id="page-18-1"></span>**2.3 Moralische Aspekte**

Neben den ganzen formalen, rechtlichen Beschränkungen, sollte auch die moralische Seite des Decompiling betrachtet werden. Diese Arbeit sollte allein für wissenschaftliche Zwecke genutzt werden. Mittels Decompiling lässt sich besseres Verständnis für die Architektur der [DVM](#page-5-0) und Android allgemein erwerben. Allein das sollte die Motivation für Decompiling in diesem Zusammenhang sein und eben nicht der Diebstahl von geistigem Eigentum Anderer.

Außerdem möchte sich der Autor klar von der illegalen Nutzung der in diesem Zusammenhang entwickelten App distanzieren.

## <span id="page-18-2"></span>**2.4 Grundlegender Schutz gegen Decompiling**

Obwohl im Speziellen Android[-Apps](#page-5-1) relativ leicht zu dekompilieren sind, gibt es doch einige Gegenmaßnahmen. Diese sind jedoch unterschiedlich effektiv [\[18\]](#page-69-3):

- *Obfuscation*: Verändert unter anderem Methoden- und Klassennamen und macht es sehr schwierig, den Code nachzuvollziehen. Die Güte hängt dabei vom verwendeten Tool ab.
- *Intellectual Property Rights [\(IPR\)](#page-5-11) Schutzmaßnahmen*: Mittels Google Play Digital Rights Management [\(DRM\)](#page-5-12) (Application Licensing) kann überprüft werden, ob der Benutzer eine bestimmte [App](#page-5-1) nutzen darf. Doch diese Maßnahme bietet keine absolute Sicherheit, denn mit modifizierter Software lässt sich dieser Schutz umgehen.
- *Server-side Code*: Bei diesem Ansatz wird Funktionalität auf einen externen Server ausgelagert. Die [App](#page-5-1) sendet lediglich eine Anfrage und bekommt ein entsprechendes Ergebnis. Algorithmen können auf diese Weise versteckt werden. Hierbei problematisch ist, dass die Zugriffsdaten für den Server trotzdem irgendwo im [App-](#page-5-1)Quellcode auftauchen werden. Ein weiterer großer Nachteil ist, dass die [App](#page-5-1) dann nur noch mit Internetzugang funktioniert und entsprechende Rechte im Manifest deklariert werden müssen.
- *Nutzung des Android Native Development Kit [\(NDK\)](#page-5-13)*: Wichtige Programmteile können als *C++*-Code ausgelagert werden. Dieser ist ungemein schwieriger zu entschlüsseln als Java Code. Dieser Ansatz gehört definitiv zu den effektivsten hier vorgestellten, aber auch zu den aufwändigsten.
- *Verschlüsselung*: Gerade zusammen mit der Nutzung des [NDKs](#page-5-13) kann mit Verschlüsselung das Decompiling erschwert werden. Es kann aber auch zum sicheren Schlüsselaustausch mit Webservern verwendet werden.

# <span id="page-20-0"></span>**3 Reengineering von Android Apps**

Nachdem auf Grundsätzliches über Android und Reengineering eingegangen wurde, soll nun im Speziellen das Decompiling von Android[-Apps](#page-5-1) untersucht werden. Anschließend werden Sicherheitskonzepte von Android erklärt.

## <span id="page-20-1"></span>**3.1 Android [App-](#page-5-1)Dateiformat**

Eine Android [App](#page-5-1) ist ein [APK-](#page-5-7)File, ein spezielles Archiv-File, das vom typischen *Java Archive [\(JAR\)](#page-5-14)*-Format abstammt. Diesem wiederum liegt das *ZIP*-Format zu Grunde. Ein Android [APK](#page-5-7) File ist also im Prinzip nichts anderes als ein Container für verschiedene Dateien und Ordner. Er beinhaltet alle Dateien, die zur Installation und Nutzung der [App](#page-5-1) notwendig sind. Das [APK-](#page-5-7)File hat immer folgenden Aufbau:

- **assets:** Enthält Dateianlagen, auf die im Code mit Hilfe des *AssetManager* zugegriffen werden kann.
- **lib:** Beinhaltet kompilierten Code, der als Bibliothek durch die [App](#page-5-1) genutzt werden kann. Der Ordner enthält Unterordner, die jeweils verschiedenen Systemarchitekturen entsprechen, zum Beispiel *armeabi* für *ARM* basierte Architekturen oder *x86* für Systeme mit *x86* Architektur.
- **META-INF:** Enthält Dateien, die zur Verifizierung der [App](#page-5-1) dienen. Dazu gehören:
	- **–** *MANIFEST.MF:* Datei, in der die Inhalte der [APK-](#page-5-7)Datei aufgelistet sind.
	- **–** *CERT.RSA:* Der Zertifikat des Entwicklers. Während der Entwicklung kann hier auch ein Test-Zertifikat verwendet werden.
	- **–** *CERT.SF:* Enthält zu jeder Datei, die in *Manifest.MF* gelistet ist, einen *SHA-1* Hash.
- **res:** Enthält unkompilierte Ressourcen, die im Quellcode verwendet werden können.
- **AndroidManifest.xml:** Eine zusätzliche Android Manifest-Datei, welche unbedingt mit exakt diesem Namen enthalten sein muss. Diese Datei wird vom *PackageManager* bei der Installation der [App](#page-5-1) benötigt. Zu den wichtigsten enthaltenen Informationen gehören [\[8\]](#page-68-7):
	- **–** der Name des Root Java-Package. Dieser muss einmalig sein, weil er später zur Identifizierung der [App](#page-5-1) genutzt wird.
	- **–** Details zu allen verwendeten Komponenten der [App,](#page-5-1) also *Activities*, *Services*, *Broadcast Receivers* und *Content Providers*, und der Zusammenhang mit den implementierenden Java-Klassen.
- **–** die von der [App](#page-5-1) benötigten Erlaubnisse. Beispielsweise Zugriff auf Kamera, Kontakte oder Internet.
- **–** die minimale [API](#page-5-5) Version, die zum Ausführen der [App](#page-5-1) benötigt wird.
- **–** die Bibliotheken, welche zur Ausführung vorhanden sein müssen.
- **classes.dex:** Der gesamte in Byte-Code kompilierte Java-Quellcode befindet sich in dieser Datei. Er kann direkt von der [DVM](#page-5-0) verarbeitet werden.
- **resources.arsc:** In diesem Container befinden sich alle kompilierten Ressourcen. Zum Beispiel binäre XML Layout Dateien.

Der Kompilier-Verfahren einer [APK-](#page-5-7)Datei ist mehrstufig und enthält die in Abbildung [3.1](#page-22-0) aufgeführten Stufen. Normalerweise geschieht der Ablauf in einer Integrated development environment [\(IDE\)](#page-5-15) wie *Eclipse* vollautomatisch und der Entwickler muss sich keine Gedanken über die einzelnen Schritte machen. Da sich *AppEditor* aber hauptsächlich mit Compiling und Decompiling von *APK*-Dateien beschäftigt, sei hier der genaue Ablauf anhand der Abbildung erklärt:

- 1. Das Android Asset Packaging Tool [\(aapt\)](#page-5-16) wird ausgeführt. Es kompiliert sowohl die [App-](#page-5-1)Ressourcen als auch die Datei AndroidManifest.xml. Außerdem wird die Klasse R.java erzeugt. Damit kann im Java-Code direkt auf die *App*-Ressourcen zugegriffen werden.
- 2. Vorhandene Android Interface Definition Language [\(AIDL\)](#page-5-17) Schnittstellen, welche zur [IPC](#page-5-3) zwischen Android [Apps](#page-5-1) verwendet werden, werden in Java Schnittstellen konvertiert.
- 3. Der Java-Compiler kompiliert den Java-Quellcode zusammen mit den zuvor erzeugten Schnittstellen und R.java zu den herkömmlichen *.class*-Files.
- 4. Mit dem Tool *dex* wird aus den Java *.class*-Files und zusätzlich verwendeten Bibliotheken *Dalvik Byte Code* erzeugt und in *.dex*-Files gespeichert, welche später von der [DVM](#page-5-0) verarbeitet werden können.
- 5. Jetzt werden mit dem *apkbuilder* kompilierte Ressourcen, nicht-kompilierte Ressourcen und *.dex*-Dateien in die [APK-](#page-5-7)Datei gepackt.
- 6. Damit die App auf einem Android-Device installiert werden kann, muss sie noch mit dem *jarsigner*-Tool, welches im Java Development Kit [\(JDK\)](#page-5-18) enthalten ist, signiert werden. Dabei ist die Signatur mit einem *debug*- oder *release*-Key zu unterscheiden. Für die Veröffentlichung im Play-Store muss sie mit dem *release*-Key signiert werden.
- 7. Im letzten Schritt wird das *zipalign*-Tool noch auf die [APK-](#page-5-7)Datei angewendet, um die Speicherauslastung zu optimieren.

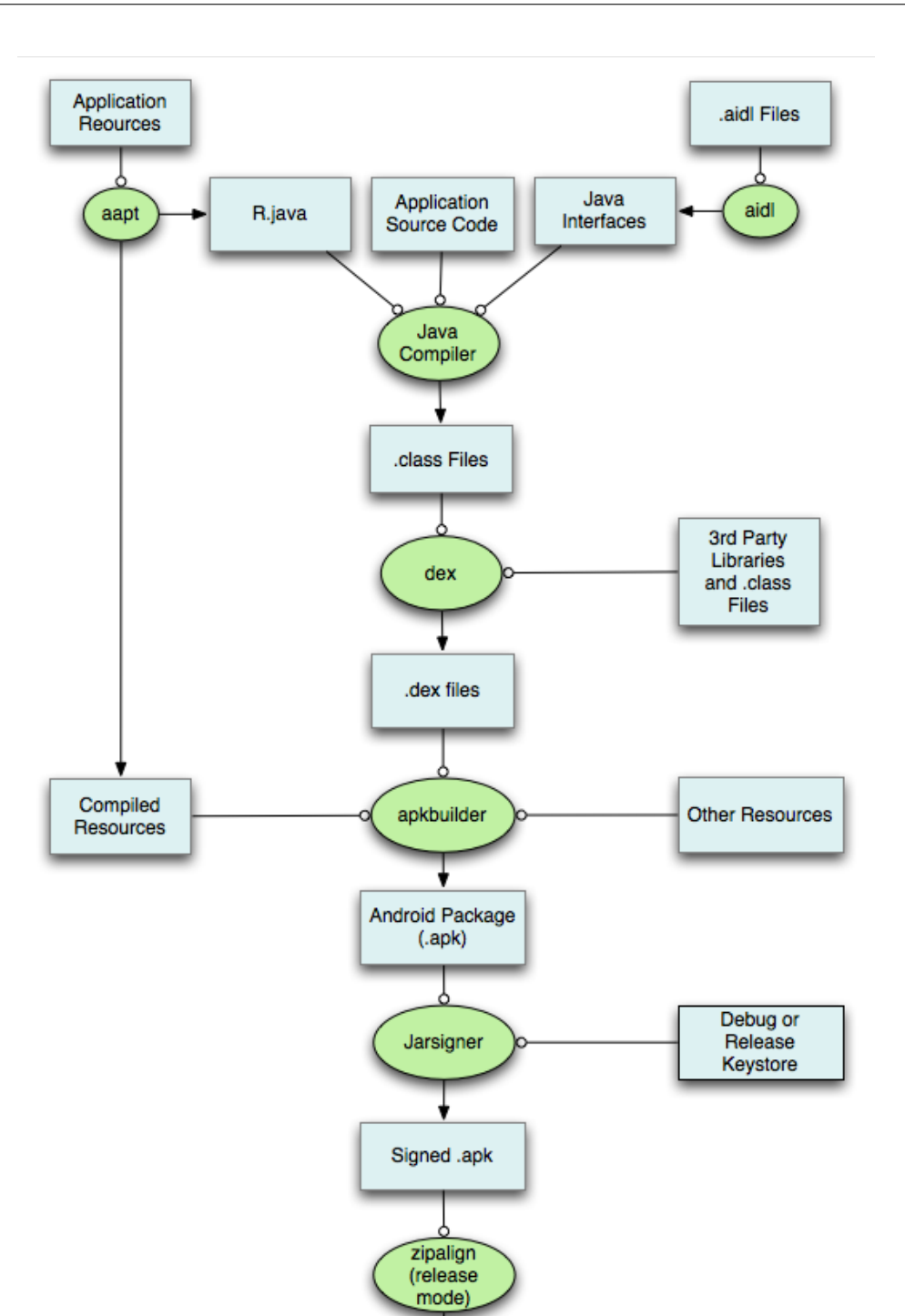

Abbildung 3.1: Detaillierter Android Building Process [\[16\]](#page-69-1).

<span id="page-22-0"></span>Signed and<br>Aligned .apk

## <span id="page-23-0"></span>**3.2 Sicherheit von Android**

In Kapitel [1.3](#page-14-0) wurde bereits auf einige Sicherheitsfeatures von Android eingegangen. Im folgenden Teil werden weitere Sicherheitsmerkmale von Android erläutert. Dabei wird zwischen Sicherheit auf System- und [App-](#page-5-1)Ebene unterschieden.

### <span id="page-23-1"></span>**3.2.1 Sicherheit auf System-Ebene**

Wie bereits bekannt, verwendet Android einen Linux-Kernel als Grundlage. Dieser stellt bereits grundsätzliche Sicherheitsfeatures auf System-Ebene bereit. Dazu gehören [\[1\]](#page-68-8):

- ein benutzerbasiertes Berechtigungsmodell
- Isolation einzelner Prozesse voneinander
- sichere [IPC](#page-5-3)
- die Möglichkeit, unnötige und womöglich unsichere Teile des Kernels zu entfernen

Android optimiert die Sicherheits des normalen Linux-Kernels noch, indem es es jeder Applikation eine eigene user ID (UID) zuweist. Dadurch entsteht eine Applikation-Sandbox auf System-Ebene. Wenn also eine Applikation A ohne Weiteres auf die Daten der Applikation B zugreifen will, wird das auf System-Ebene verhindert. Ein anderer Vorteil der Sandbox ist, dass bei Speicherfehlern einer [App](#page-5-1) nicht das ganze System betroffen ist.

Die Sandbox gilt auch für nativen Code und System-Applikationen. Dadurch haben Java-Applikationen und Applikationen, die das [NDK,](#page-5-13) also C-Code, nutzen, das gleiche Sicherheitslevel. Natürlich kann auch diese Sandbox nicht hundertprozentigen Schutz bieten. Der Schutz auf Kernel-Ebene gewährleistet aber ein vergleichsweise hohes Sicherheitsniveau [\[1\]](#page-68-8).

## <span id="page-23-2"></span>**3.2.2 Sicherheit auf Applikations-Ebene**

Durch den Einsatz der gerade beschriebenen Sandbox hat eine Android Applikation à priori beschränkten Zugriff auf System Ressourcen. Android regelt den Zugriff auf sensible [APIs](#page-5-5) mit dem *Android Permission Model*. Folgende Funktionen sind in sensiblen [APIs](#page-5-5) enthalten [\[1\]](#page-68-8):

- Kamera-Funktionalität
- Positionsbestimmung (GPS)
- Bluetooth Funktionalität
- Telefon Funktionen
- SMS/MMS Senden und Empfangen
- Netzwerk- und Datenverbindungen
- Zugriff auf persönliche Daten

Eine [App](#page-5-1) kann sich Zugriff auf geschützte [APIs](#page-5-5) verschaffen, indem sie diese im Android Manifest deklariert. Bei der Installation der Applikation wird dem Benutzer angezeigt, auf

welche sensiblen Funktionen zugegriffen werden soll. Der Benutzer hat dann die Möglichkeit, alle Forderungen zu akzeptieren und mit der Installation der Applikation fortzufahren oder die Installation an dieser Stelle abzubrechen. In Abbildung [3.2](#page-24-0) soll die [App](#page-5-1) *Sochi 2014 Results* installiert werden. Es wird unter anderem Zugriff auf personenbezogene Daten, Internet und Speicher gefordert. Wenn der Nutzer damit einverstanden ist, kann er die Installation mit Klick auf "Akzeptieren" fortsetzen.

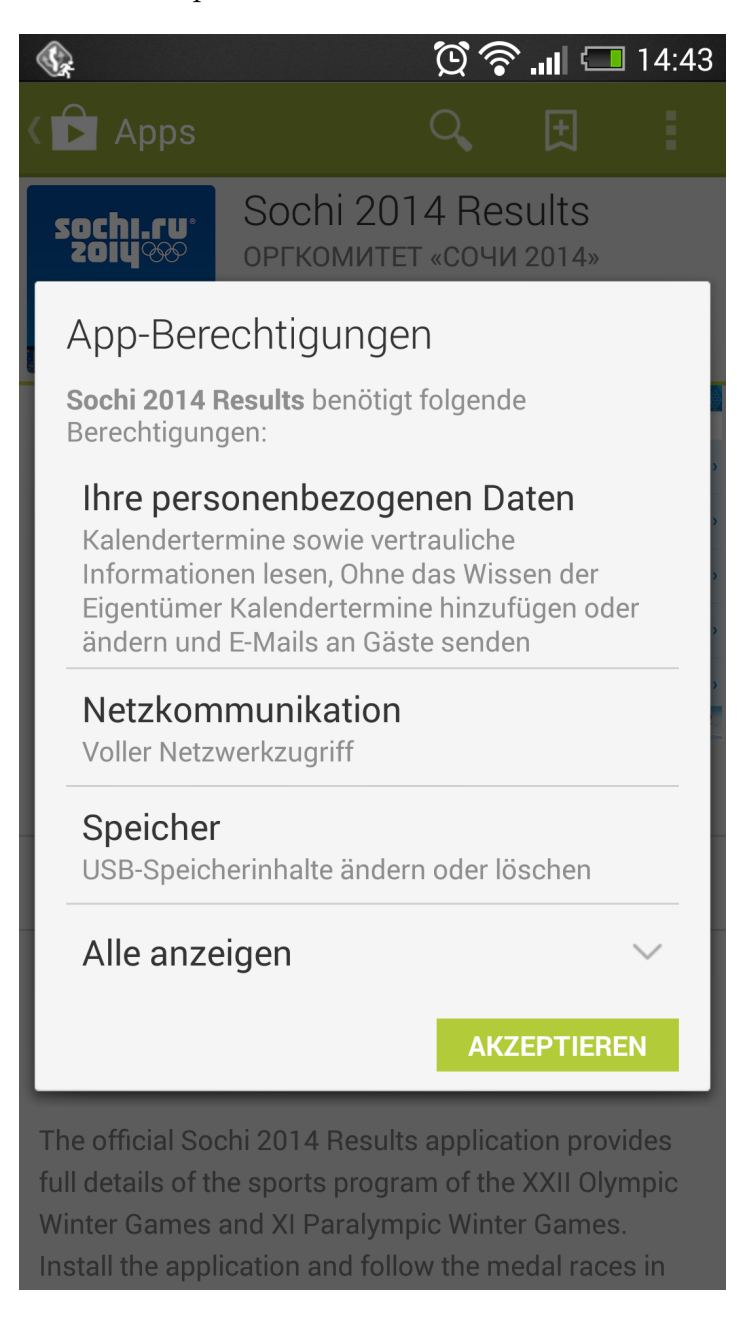

<span id="page-24-0"></span>Abbildung 3.2: Anzeige der benötigten Berechtigungen bei der Installation von *Sochi 2014 Results*.

Die Applikationen behält die Zugriffsrechte nach erfolgreicher Installation dauerhaft. Wenn eine [App](#page-5-1) im Code sensible Funktionen benutzen will, diese aber nicht im Manifest deklariert hat, kommt es zu einer Exception, was meist in einem Absturz der [App](#page-5-1) endet.

<span id="page-26-0"></span>Auch andere Projekte haben sich mit Decompiling und Analyse von Android[-Apps](#page-5-1) beschäftigt. Relevante Arbeiten sind nachfolgend vorgestellt. *Dexplorer* und *AppGuard* sind Android-Applikationen, während *Baksmali*/*Smali* und *Apktool* als Desktop-Programme konzipiert wurden.

## <span id="page-26-1"></span>**4.1 Dexplorer**

Mit *Dexplorer* lassen sich [APK-](#page-5-7)Dateien direkt auf dem Endgerät untersuchen. Dabei wird classes.dex in Java-Code dekompiliert, wobei Methoden-Rümpfe nicht sichtbar sind. Außerdem lassen sich die Applikations-Ressourcen in den Ordnern *assets* und *res* betrachten.

Im ersten Schritt kann aus einer Übersicht aller installierten [Apps](#page-5-1) die zu analysierende [App](#page-5-1) ausgewählt werden, wie in Abbildung [4.1](#page-26-2) zu sehen ist.

<span id="page-26-2"></span>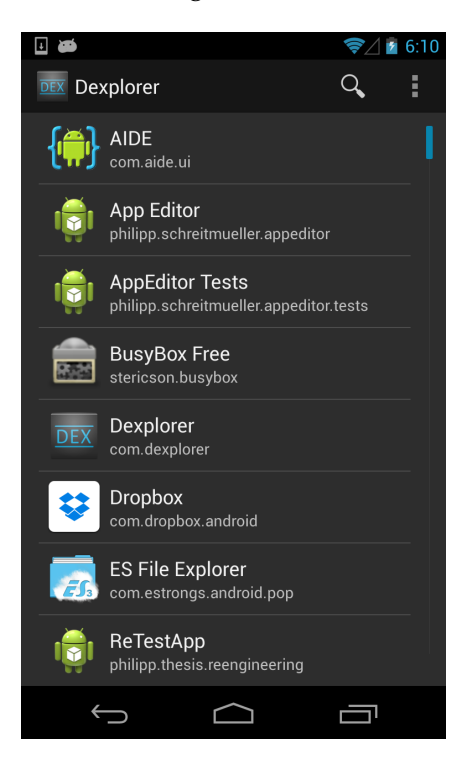

Abbildung 4.1: Startbildschirm von *Dexplorer*.

Nachdem der [DVM](#page-5-0) Byte Code und die Ressourcen dekompiliert wurden, gelangt man auf einen Filebrowser (siehe Abbildung [4.2\)](#page-27-0). Hier kann man sich einen Überblick über die verwendeten Java-Packages verschaffen und die Ordnerhierarchie des *res*-Ordners untersuchen.

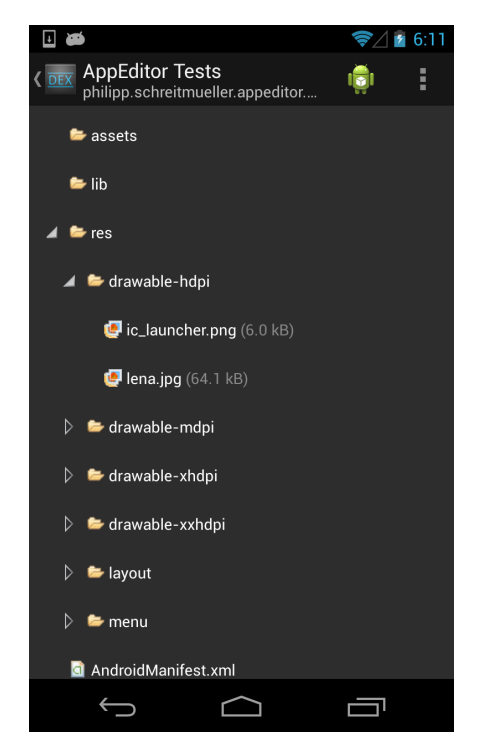

Abbildung 4.2: *Dexplorer* Übersicht über den Inhalt eine [APK-](#page-5-7)Datei.

<span id="page-27-0"></span>Beim Klick auf die gewünschte Datei werden diese in einer Detailansicht geöffnet. Bei Bilddateien wird eine Vorschau sowie Bilddetails angezeigt. Bei XML- und Java-Dateien wird der Quellcode mittels *Syntax-Highlighting* übersichtlich präsentiert. Abbildung [4.3](#page-28-1) zeigt die Detailansicht einer XML-Layoutdatei.

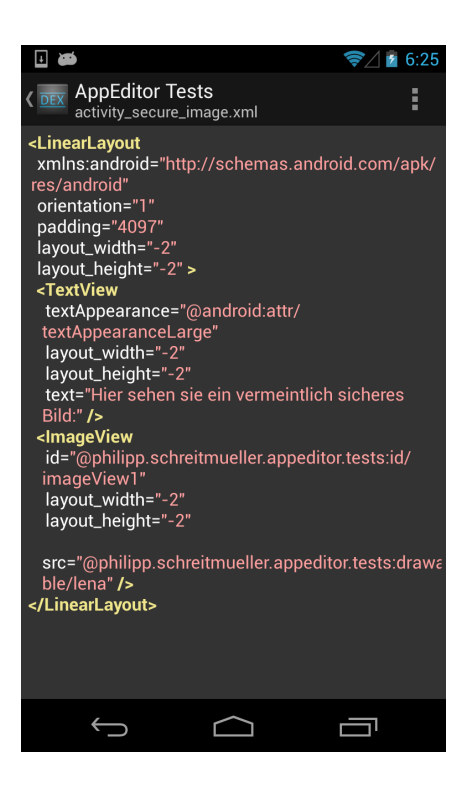

Abbildung 4.3: *Dexplorer* Detailansicht einer XML-Layoutdatei.

<span id="page-28-1"></span>Auf größeren Bildschirmen wird Filebrowser und Detailansicht nebeneinander in einem *twopane*-Modus dargestellt. Die Angaben beziehen sich auf die Version 1.0.3 vom 4. Novem-ber 2013. Die [App](#page-5-1) ist erhältlich unter  $^1\!$  $^1\!$  $^1\!$ 

## <span id="page-28-0"></span>**4.2 SRT AppGuard**

*AppGuard* von *backes:SRT* ist eine [App](#page-5-1) zur Überwachung anderer [Apps](#page-5-1). Zu den Schlüsselfunktionen gehört das dynamische Rechtemanagement installierter Applikationen ohne dass Root-Rechte nötig sind [\[2\]](#page-68-9). Man kann also der überwachten [App](#page-5-1) bestimmte, angeforderte *Permissions* verwehren und sie trotzdem verwenden. Das ist mit dem normalen *PackageManager* nicht möglich. Um diese Funktionalität bei bereits installierten [Apps](#page-5-1) zu nutzen, müssen diese zuerst deinstalliert werden. Danach wird eine modifizierte Variante durch *AppGuard* installiert, die jedoch weiter Updates über *Google Play* erhält. Dabei ist zu beachten, dass gespeicherte Daten der [App](#page-5-1) beim Deinstallieren verloren gehen. Außerdem bietet *AppGuard* detaillierte Logs der überwachten [Apps](#page-5-1). In Abbildung [4.4](#page-29-1) ist die Detailansicht einer [App](#page-5-1) in *AppGuard* abgebildet. Hier können

<span id="page-28-2"></span><sup>1</sup><https://play.google.com/store/apps/details?id=com.dexplorer&hl=de>

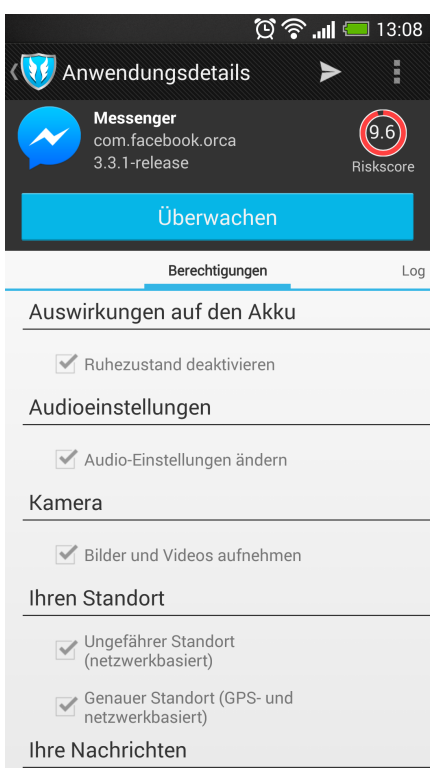

<span id="page-29-1"></span>Abbildung 4.4: *AppGuard* Detailansicht einer [App.](#page-5-1)

Auf dem Startbildschirm bietet *AppGuard* eine Übersicht aller installierter [Apps](#page-5-1) und gibt zu jeder einen *Riskscore* an, der aufschlüsselt, welches Gefahrenpotenzial die [App](#page-5-1) mit den von ihr geforderten Berechtigungen hat (siehe Abbildung [4.5\)](#page-30-0).

Die hier gemachten Angaben zu *AppGuard* beziehen sich auf Version 2.1.10. Diese kann von der Website direkt heruntergeladen werden <sup>[2](#page-29-2)</sup>. Es gibt eine kostenlose eingeschränkte Version und eine Pro-Version mit vollem Funktionsumfang für 3,99 €. AppGuard war ursprünglich auch über den *Play Store* erhältlich. Auf Anfrage bei *backes:SRT* erklärte Sven Obser, dass die [App](#page-5-1) mit Verweis auf die AGBs des *Play Stores* von Google entfernt wurde. Ein Versuch der Kontaktaufnahme mit Google war nicht erfolgreich.

## <span id="page-29-0"></span>**4.3 Baksmali/Smali**

Bei *Smali*/ *Baksmali* handelt es sich um einen Assembler beziehungsweise Disassembler für das *dex*-Dateiformat, also dem [DVM-](#page-5-0)Bytecode. Die entwickelte [App](#page-5-1) *AppEditor* ermöglicht die Bearbeitung des Smali Codes der [App.](#page-5-1) Das Projekt ist unter der *New BSD License* veröf-fentlicht <sup>[3](#page-29-3)</sup>. Der Syntax ist dabei an Jasmin, einem [JVM](#page-5-4) Assembler, angelehnt. Nachfolgend soll ein Überblick über die Smali-Syntax gegeben werden.

<span id="page-29-2"></span><sup>2</sup><http://www.srt-appguard.com/de/>

<span id="page-29-3"></span><sup>3</sup><https://code.google.com/p/smali/>

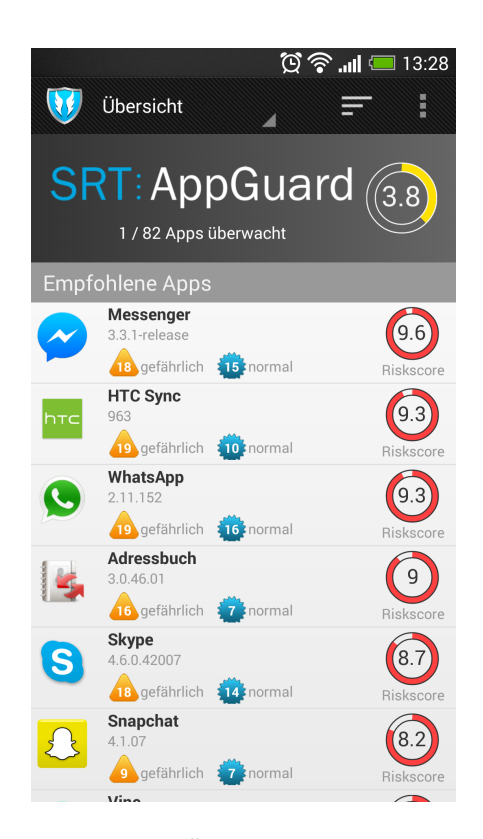

Abbildung 4.5: *AppGuard*-Übersicht aller [Apps](#page-5-1) mit Riskscore.

Prinzipiell wird in Smali zwischen primitiven Typen und Referenztypen unterschieden [\[19\]](#page-69-4). Zu letzteren zählen Objekte und Arrays. Für primitive Typen werden folgende Abkürzungen verwendet:

<span id="page-30-0"></span>

| Abkürzung | Datentyp                                         |
|-----------|--------------------------------------------------|
| V         | void (kann nur als Rückgabetyp verwendet werden) |
| Ζ         | boolean                                          |
| B         | byte                                             |
| S         | short                                            |
| Ċ         | char                                             |
|           | int                                              |
|           | long(64 bits)                                    |
| F         | float                                            |
| D         | double (64 bits)                                 |

<span id="page-30-1"></span>Tabelle 4.1: Primitive Typen in Smali.

Objekte haben die Form Lpackage/name/ObjectName;. Arrays werden mit [ gekennzeichnet. [I ist also ein Integer Array. Methoden haben im Allgemein die Form Lpackage/ name/ObjectName;->MethodName(III)Z

Im konkreten Fall erwartet die Methode drei Integer als Parameter und gibt einen Boolean-Wert zurück. In Smali können außerdem Register, die immer 32 Bit groß sind, adressiert

werden. v0-vX stehen für lokale Register und p0-pX für Parameter-Register. Nähere Informationen zu den möglichen Op-Codes sind unter  $\frac{4}{3}$  $\frac{4}{3}$  $\frac{4}{3}$  und  $\frac{5}{3}$  $\frac{5}{3}$  $\frac{5}{3}$  zu finden. Im Folgenden soll ein einfaches Smali Beispiel mit zugehörigem Java-Code die Syntax besser verständlich machen.

```
1 package philipp.schreitmueller.appeditor.tests;
2
3 public class SmaliExample {
4 int a;
5
6 public SmaliExample(int x){
7 a=x;
8 }
\overline{9}10 public void plusDrei(){
11 a=a+3;12 }
13 public boolean istDrei(){
14 return a==3;15 }
16 }
```
#### Listing 4.1: SmaliExample.java

Wenn man *baksmali* auf diese Datei anwendet, erhält man folgendes Ergebnis:

```
1 .class public Lphilipp/schreitmueller/appeditor/tests/SmaliExample;
2 .super Ljava/lang/Object;
3 . source "SmaliExample.java"
4
5
6 # instance fields
7 .field a:I
8
\Omega10 # direct methods
11 .method public constructor <init>(I)V
12 .locals 0
13 .parameter "x"
14
15 # Objektreferenz wird in p0 geladen
16 .prologue
17 .line 6
18 invoke-direct {p0}, Ljava/lang/Object;-><init>()V
19
20 # Speichern des Parameters im Member a
21 .line 7
22 iput p1, p0, Lphilipp/schreitmueller/appeditor/tests/SmaliExample;->a:
     I
23
```
<span id="page-31-0"></span>[http://pallergabor.uw.hu/androidblog/dalvik\\_opcodes.html](http://pallergabor.uw.hu/androidblog/dalvik_opcodes.html)

<span id="page-31-1"></span><https://source.android.com/devices/tech/dalvik/instruction-formats.html>

```
24 .line 8
25 return-void
26 .end method
27
28
29 # virtual methods
30 .method public istDrei()Z
31 .locals 2
32
33 # a wird nach v0 geladen
34 .prologue
35 .line 14
36 iget v0, p0, Lphilipp/schreitmueller/appeditor/tests/SmaliExample;->a:
     T37
38 # 3 wird in das Register v1 geladen
39 const/4 v1, 0x3
40 # Falls v0 und v1 nicht gleich sein sollten, wird nach :cond_0
     gesprungen
41 if-ne v0, v1, :cond_0
42 # Wird dieser Teil ausgefuehrt sind v0 und v1 gleich. Es wird 1 in v0
     gespeichert
43 const/4 v0, 0x1
44
45 # Rueckgabe von v0 als Ergebnis der Methode
46 :goto_0
47 return v0
48
49 # Hier angekommen sind v0 und v1 ungleich, deshalb wird 0 in v0
     gespeichert
50 :cond_0
51 const/4 v0, 0x0
52
53 goto :goto_0
54 .end method
55
56 .method public plusDrei()V
57 .locals 1
58
59 .prologue
60 .line 11
61
62 # Laden des Members a in v0
63 iget v0, p0, Lphilipp/schreitmueller/appeditor/tests/SmaliExample;->a:
     I
64
65 # Addieren von 3 und v0. Ergebnis wird in v0 gespeichert
66 add-int/lit8 v0, v0, 0x3
67
68 # v0 wird zurueckgeschrieben in das Member a
69 iput v0, p0, Lphilipp/schreitmueller/appeditor/tests/SmaliExample;->a:
     I
70
```

```
71 .line 12
72 return-void
73 .end method
```
Listing 4.2: SmaliExample.smali

## <span id="page-33-0"></span>**4.4 Apktool**

*Apktool* ist ein nützliches Kommandozeilen-Programm, mit dem man Android [Apps](#page-5-1) mit einem einzigen Befehl dekompilieren kann. Dabei verwendet es intern die in Kapitel [4.3](#page-29-0) vorgestellten Programme *smali* und *baksmali*. Außerdem werden auch die Ressourcen aus dem File resources.arsc extrahiert und das Manifest-File lesbar gespeichert. Nach dem Dekompilieren können die Quelldateien beliebig bearbeitet und anschließend wieder zu einem [APK-](#page-5-7)File kompiliert werden. Nachdem man die geänderte [App](#page-5-1) noch signiert hat, kann sie direkt installiert werden. Ein simples Verwendungsbeispiel soll die einfache Bedienung demonstrieren [\[7\]](#page-68-10):

```
1 apktool d PFAD_ZUR_APK_DATEI
2 # Bearbeiten des Quellcodes
  3 apktool b PFAD_ZUM_QUELLORDNER PFAD_ZUR_NEUEN_APK_DATEI
```
Listing 4.3: Beispielhafte Verwendung von apktool.

Neben der Möglichkeit, das *apktool* über die Kommandozeile zu nutzen, gibt es auch verschiedene Graphical user interface [\(GUI\)](#page-5-19), die die Nutzung noch einfacher machen. Ein [GUI](#page-5-19) ist unter <sup>[6](#page-33-1)</sup> zu finden. *Apktool* ist unter *Apache License* 2.0 veröffentlicht und unter <sup>[7](#page-33-2)</sup> einsehbar.

<span id="page-33-1"></span><sup>6</sup><http://forum.xda-developers.com/showthread.php?t=2326604>

<span id="page-33-2"></span><sup>7</sup><https://code.google.com/p/android-apktool/>

# <span id="page-34-0"></span>**5 Implementierung**

In diesem Kapitel wird auf die Implementierung des Reengineeringtools *AppEditor* eingegangen. Nach der Beschreibung der implementierten Funktionen, der Zielplattform und der Modifikationen des *apktool*, wird die Architektur von *AppEditor* erklärt.

## <span id="page-34-1"></span>**5.1 Implementierte Funktionalität**

- **Decompiling von installierten Android[-Apps](#page-5-1):** Mit *AppEditor* ist es möglich, installierte [APK-](#page-5-7)Dateien zu dekompilieren. Dabei wird resources.arsc und classes.dex in entsprechend dekompilierte, menschenlesbare Ressourcen und *Smali*-Code dekompiliert. Außerdem wird AndroidManifest.xml menschenlesbar. Eine kompilierte [App](#page-5-1) wird als Projekt gespeichert und ist bei späterem Öffnen von *AppEditor* noch sichtbar. Die existierenden Projekte werden neben einer Liste aller installierten [Apps](#page-5-1) direkt in der Start-Activity präsentiert.
- **Filebrowser für [APK-](#page-5-7)Projekte:** Nachdem auf der Start-Activity ein [APK-](#page-5-7)Projekt gewählt wurde, wird ein Filebrowser geöffnet, der alle dekompilierten Dateien in einer Baumdarstellung präsentiert.
- **Bild-Detailansicht:** Wenn im Filebrowser eine Bilddatei gewählt wurde, wird eine Detailansicht des Bildes geöffnet. Zugehörige Informationen wie Ausmaße und Dateigröße werden angezeigt. Außerdem besteht die Möglichkeit, das Bild in einem anderen Bildbetrachter zu öffnen oder die Datei zu teilen, um sie beispielsweise per Email zu versenden.
- **Textdatei-Detailansicht:** Neben dem Bildbetrachter wurde auch ein Editor für textbasierte Dateien entwickelt. Wird also beispielsweise eine XML Layout-Datei oder eine Smali-Datei im Filebrowser ausgewählt, wird diese im Editor angezeigt. Der Editor stellt Grundfunktionen wie Syntax-Highlighting oder *Undo*/*Redo* bereit. Außerdem kann eine Opcode-Nachschlagewerk für Smali-Dateien geöffnet werden. Auch für textbasierte Dateien besteht die Möglichkeit zum Teilen, beispielsweise per Dropbox oder Email.
- **Fragment-basierte Darstellung:** Die Darstellung des Filebrowser und der Detailansicht ist der Google Design Philosophie entsprechend umgesetzt worden [\[10\]](#page-68-11). Das bedeutet, dass Filebrowser und Detailansicht als Fragmente realisiert wurden. Auf Tablet-Bildschirmen werden beide Fragments nebeneinander angezeigt, während bei Smartphone-Bildschirmen Filebrowser und Detailansicht jeweils in eigenen Activities dargestellt werden. Abbildung [5.1](#page-35-2) veranschaulicht die Umsetzung.

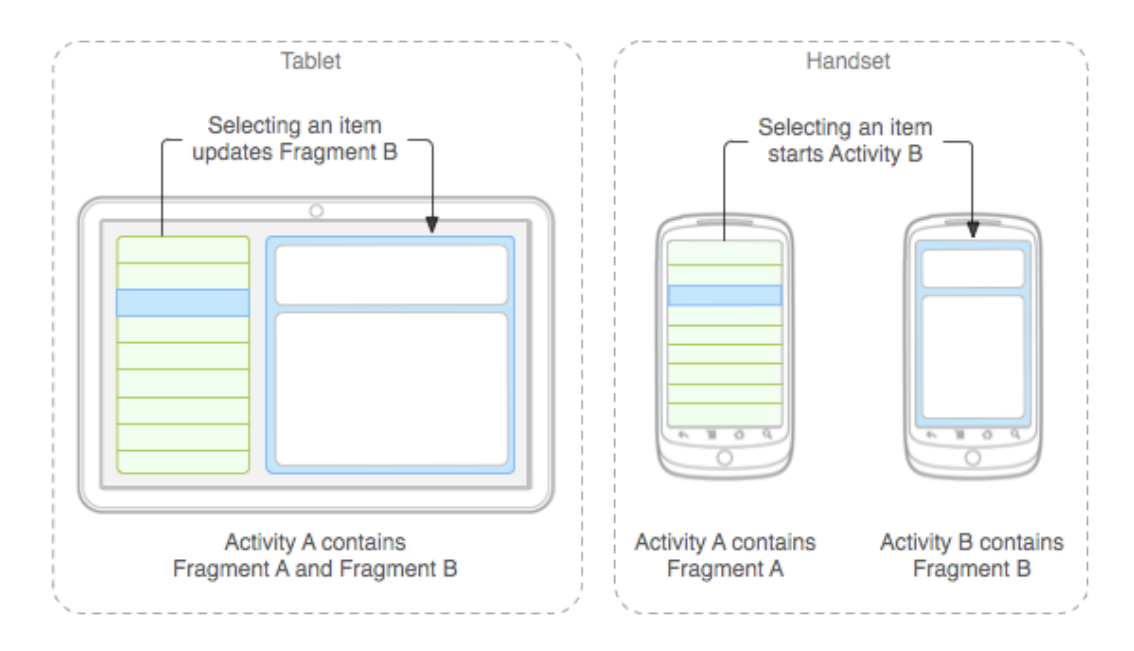

<span id="page-35-2"></span>Abbildung 5.1: Android Fragment Konzept [\[10\]](#page-68-11).

- **Teilen des Projekts als Zip-Datei:** Es wurde die Funktion implementiert, das komplette Projektverzeichnis zu zippen, um es zu teilen.
- **Kompilierung des [APK-](#page-5-7)Projekts:** Nach der Bearbeitung des Quellcodes besteht die Möglichkeit, wieder eine funktionierende [APK-](#page-5-7)Datei zu erzeugen.
- **Signatur der erzeugten [APK-](#page-5-7)Datei:** Nachdem eine [APK-](#page-5-7)Datei erzeugt wurde, wird sie direkt mit einem Testschlüssel signiert. Danach kann sie auf dem Gerät installiert werden oder anderen [Apps](#page-5-1) geteilt werden.
- **Disclaimer und About:** Informationen zu *AppEditor* und seinen genutzten Bibliotheken sowie Anzeige eines Haftungsausschlusses.
- **Einstellungen:** Hier können Einstellungen des Editors und Einstellungen für das Dekompilierens festgelegt werden.

## <span id="page-35-0"></span>**5.2 Zielplattform**

*AppEditor* wurde mit der [IDE](#page-5-15) *Eclipse Juno* für Android 4.2.2 [\(API-](#page-5-5)Level 17) entwickelt. Zum Testen kamen ein gerootetes LG Nexus 4 E 960 mit Android 4.2 und ein nicht-gerootetes Asus Nexus 7 mit Android 4.4.2 zum Einsatz. Dadurch war das Testen der unterschiedlichen Varianten des Layouts optimal möglich.

## <span id="page-35-1"></span>**5.3 Anpassung des** *apktool* **für Android**

*AppEditor* verwendet intern das bereits in Kapitel [4.4](#page-33-0) vorgestellte *apktool*. Die entsprechende [JAR-](#page-5-14)Datei wurde dazu als Bibliothek in *AppEditor* eingebunden. Aus Kompabiltätsgründen wurde hierzu Version 1.5.3 verwendet, welche noch keine Java 7 benötigt. Die ersten Tests zeigten, dass das Decompiling bereits weitestgehend funktionierte. Jedoch stürzte die die [App](#page-5-1) immer kurz vor Ende des Decompiling-Vorgangs, beim Erstellen des Meta-Files apktool.yml, ab. Die Analyse der Logcat-Ausgabe zeigte, dass ein java.lang.Verify .Error in org/yaml/snakeyaml/representer/Representer\$RepresentJavaBean aufgetreten ist. Das deutete auf die Verwendung von [DVM](#page-5-0) inkompatiblem Code hin. Nach Recherche gibt es neben der [DVM](#page-5-0) inkompatiblen *snakeyaml*-Variante eine Variante extra für Android, welche zum Download bereit steht  $1$ .

Im *apktool*-Quellcode musste nun die build.gradle. im Ordner /brut.apktool/ apktool-lib so geändert werden, dass *snakeyaml* beim Build-Prozess nicht mehr aus dem Maven-Repository (<sup>[2](#page-36-2)</sup>) geladen wird, sondern die lokale, Android-kompatible Version verwendet wird. Mit dieser neuen Version des *apktool* konnte auch die apktool.yml fehlerfrei erstellt werden.

Bei weiteren Tests kam es zu Problemen beim Decompiling von [Apps](#page-5-1), welche Nine-Patch-Bilder enthielten. Nine-Patch ist ein spezielles Bildformat, welches besonders einfach skaliert werden kann, um beispielsweise als Hintergrund verschieden großer Buttons zu dienen [\[9\]](#page-68-12). Das *apktool* beinhaltet einen eigenen Decoder für Nine-Patch Bilder, dieser verwendet aber Klassen aus java.awt.\* und javax.\*, welche mit der aktuellen Version der [DVM](#page-5-0) nicht kompatibel sind. Deshalb musste das Decoding von Nine-Patch-Bildern in der Datei ResFileDecoder.java im Source-Ordner /brut.aptkool/apktool-lib/src/ main/java/brut/androlib/res/decoder deaktiviert werden.

Weitere Besonderheiten waren bei der Angabe des Framework-Files und der *aapt*-Datei zu beachten. Dazu wird in Kapitel [5.4.2](#page-44-0) Näheres erklärt, da keine Änderungen des *apktool*-Quellcodes erforderlich waren.

## <span id="page-36-0"></span>**5.4 Architekturbeschreibung**

Im nachfolgenden Teil wird die Architektur der [App](#page-5-1) *AppEditor* komplett beschrieben. Die Architekturbeschreibung ist dazu auf die entsprechenden Packages der [App](#page-5-1) aufgeteilt. Insgesamt wurden fünf Packages verwendet:

- \*.activities: Hier befinden sich alle Activities, die in *AppEditor* verwendet werden. Es gibt sowohl eine englische als auch deutsche Lokalisierung.
- \*.fragments: Enthalten sind Fragmente für den Filebrowser, die Detailansicht und den Einstellungsbereich.
- \*.apkediting: Umfangreiches Package mit Klassen, die die Ausführung der *apktool*-Befehle steuern. Außerdem sind Klassen zum Syntax-Highlighting und zur Umsetzung der *Undo*/*Redo* Funktionalität enthalten.

<span id="page-36-1"></span><sup>1</sup><https://code.google.com/p/snakeyaml/>

<span id="page-36-2"></span><sup>2</sup><http://search.maven.org/#search%7Cga%7C1%7Cg%3A%22org.yaml%22>

- $\bullet \;$   $\star$  . <code>treeview: Hier</code> ist der angepasste Quellcode von *tree-view-list-android* (<sup>[3](#page-37-1)</sup>) zu finden.
- \*.utilities: Package mit drei Klassen, dessen Funktionalität mehrfach in den anderen Packages verwendet wird.

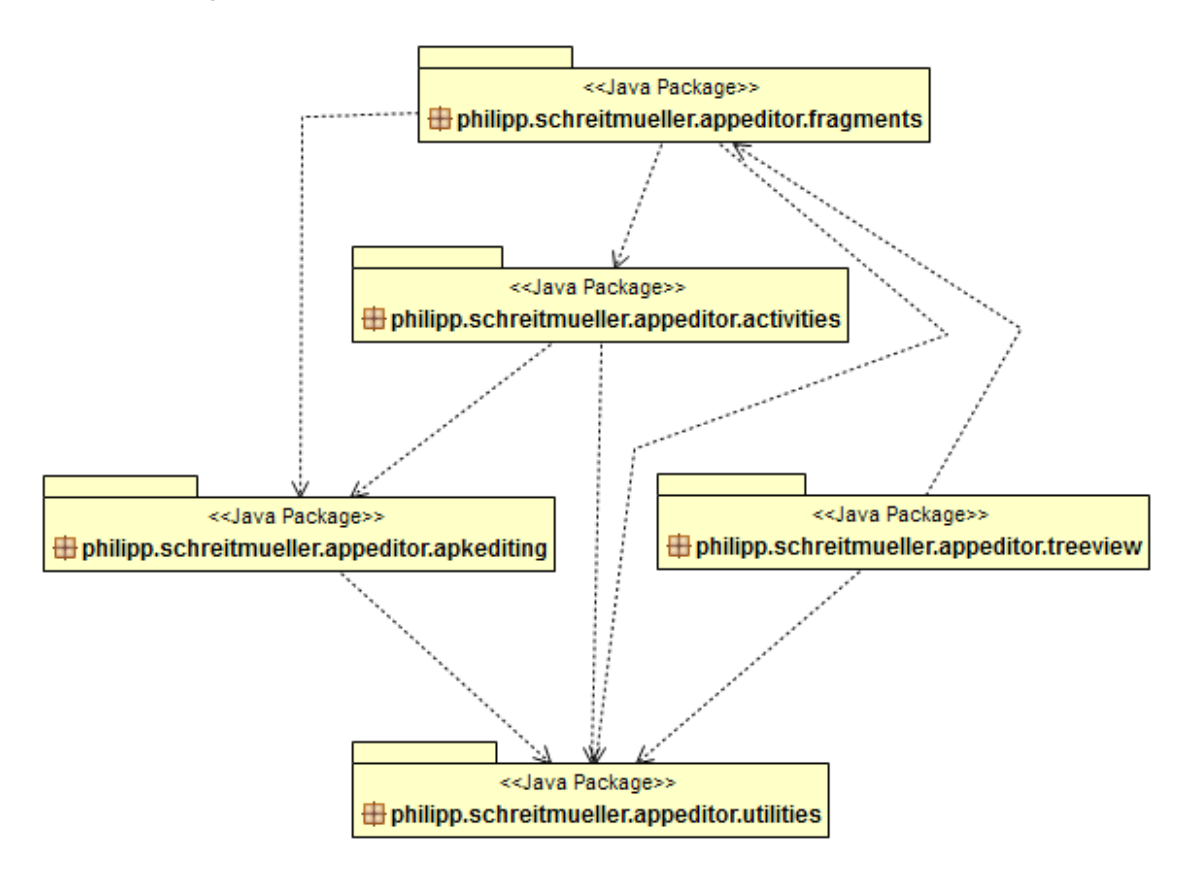

<span id="page-37-2"></span>Abbildung 5.2: Package Übersicht von *AppEditor*.

#### <span id="page-37-0"></span>**5.4.1 \*.activities**

Abbildung [5.3](#page-38-0) zeigt das Zustandsdiagramm von *AppEditor*. Zu beachten ist hierbei, dass, wie bereits beschrieben, bei einem Tablet-Bildschirm Filebrowser und Detailansicht in einer Activity angezeigt werden. Nachfolgend wird auf die einzelnen Activities eingegangen:

<span id="page-37-1"></span><sup>3</sup><https://code.google.com/p/tree-view-list-android/>

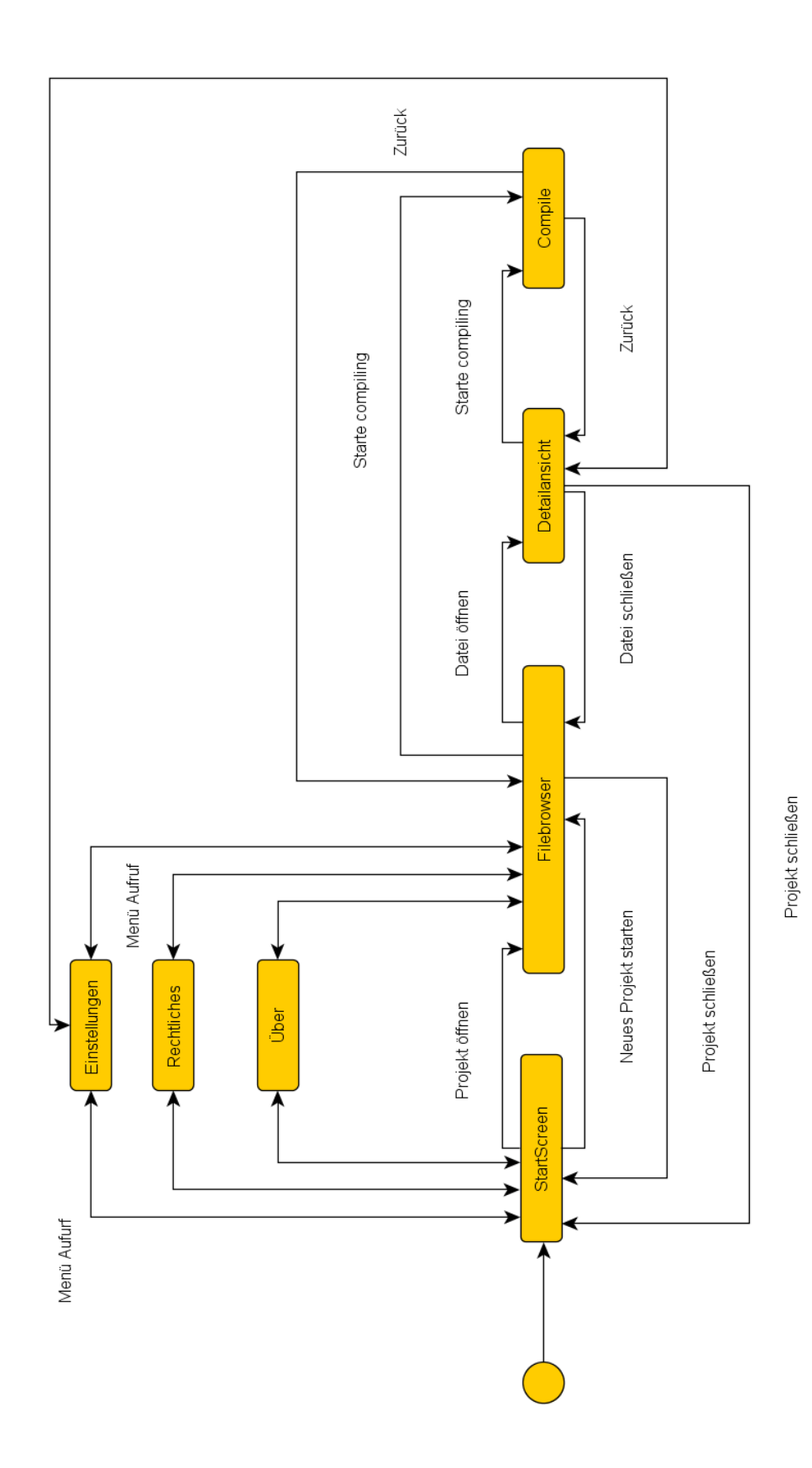

<span id="page-38-0"></span>Abbildung 5.3: Zustandsdiagramm von *AppEditor*.

• **StartScreen** (StartScreen.java): Die Activity besteht im Wesentlichen aus zwei ListView. Eine zeigt eine Übersicht der verfügbaren [APK-](#page-5-7)Projekte an, während die Andere eine Liste aller installierten [Apps](#page-5-1) mit zugehöriger Dateigröße, die ab 4 MB rot dargestellt wird, präsentiert. Das dient als Hinweis an den Benutzer, dass das Dekompilieren einen hohen Hauptspeicherverbrauch nach sich zieht. Für die Darstellung der Listenelemente wurden zwei Inline-Klassen, AppListAdapter und ProjectListAdapter implementiert, die jeweils von ArrayAdapter erben. Für das Laden und Sortieren der Projekte bzw. [Apps](#page-5-1) wurde die Inline-Klasse LoadAndSort implementiert, welche von AsyncTask<Void,Void,Void> erbt.

Bei kurzem Klick auf ein Projekt wird der Filebrowser für das entsprechende [APK-](#page-5-7)Projekt geöffnet. Bei langem Klick auf ein [APK-](#page-5-7)Projekt wird ein Dialog geöffnet, der das Löschen des Projekts ermöglicht. Beim Klick auf eine [App](#page-5-1) aus der Liste wird der Decompile-Prozess gestartet, indem in einem Dialog nach dem Namen des neuen Projekts gefragt wird. Nach der Eingabe wird der AsyncTask DecompileAsync gestartet, der das Decompiling übernimmt. Nach erfolgreichem Decompiling wird der Filebrowser mit dem neuen Projekt geladen.

| $\overline{u}$ |                                                                  | $\pi$ $\overline{\phantom{2}}$ 20:24 |
|----------------|------------------------------------------------------------------|--------------------------------------|
|                | AppEditor<br>Wähle ein Projekt/App                               | E                                    |
|                | Wähle ein Projekt aus:                                           |                                      |
|                | te<br>philipp.schreitmueller.appeditor.tests                     |                                      |
|                | Tests2<br>philipp.schreitmueller.appeditor.tests                 |                                      |
|                |                                                                  |                                      |
|                | <b>Neues Projekt starten:</b>                                    |                                      |
| 例              | <b>AIDE</b><br>com.aide.ui                                       | 12.1 MB                              |
|                | Android Live-Hintergründe<br>com.android.wallpaper               | 1.69 MB                              |
|                | <b>Android-System</b><br>android                                 | 10.6 MB                              |
| ₩              | <b>Android-Tastatur</b><br>com.google.android.inputmethod.latin  | 14.5 MB                              |
|                | <b>AppEditor</b><br>philipp.schreitmueller.appeditor             | 5.14 MB                              |
|                | <b>AppEditor Tests</b><br>philipp.schreitmueller.appeditor.tests | $0.34$ MB                            |
|                |                                                                  |                                      |
|                |                                                                  |                                      |

<span id="page-39-0"></span>Abbildung 5.4: StartScreen auf dem Nexus 4.

• **Filebrowser** (FileListActivity.java): Je nach Displaygröße werden in der Filebrowser Activity nur FileListFragment.java oder FileListFragment.java und FileDetailFragment.java (*twopane*-Modus) angezeigt. Prinzipiell bekommt FileListActivity.java ein APKProject Objekt übergeben. Darüber erhält die Activity Auskunft, welches Verzeichnis im Browser dargestellt werden soll.

FileListActivity erbt von FragmentActivity und implementiert das Interface OnFileSelected, welches in FileListFragment.java definiert ist. Letzteres sorgt dafür, dass die Methode public void onFileSelected(String path) implementiert wird, welche im *twopane*-Modus eine FragmentTransaction durchführt, die die neue Datei in die Detailansicht lädt. Wenn die zu schließende Datei verändert wurde, wird eine Warnung angezeigt, die ungewollten Datenverlust verhindern soll. Analog wird im *singlepane*-Modus bei der Auswahl einer Datei im Filebrowser eine neue FileDetail-Activity mit der entsprechenden Datei geöffnet. Außerdem ist in FileListActivity ein AsyncTask implementiert, der das komplette Projekt in eine Zip-Datei komprimiert, um sie per Intent mit anderen [Apps](#page-5-1) zu teilen.

|                                                       | AndroidManifest.xml                       | Projekt Übersicht - tests                                                                                                    |
|-------------------------------------------------------|-------------------------------------------|----------------------------------------------------------------------------------------------------|
|                                                       | build<br>$\mathbb{L}$ res                 | <manifest <="" android:versioncode="1" td=""></manifest>                                                                                  |
| ⊡<br>$\rightarrow \times$ 21:04                       | drawable-hdpi                             | android:versionName="1.0"<br>package="philipp.schreitmueller.appeditor.tests"                                                             |
| Projekt Übersicht - Tests2<br>Ē<br>Wähle ein File aus | drawable-mdpi<br>drawable-<br>n.<br>xhdpi | xmlns:android="http://schemas.android.com/apk/res/<br>android"><br><application <="" android:theme="@style/AppTheme" td=""></application> |
| $\blacksquare$ res<br>drawable-hdpi                   | ic_launcher.<br>png                       | android:label="@string/app_name"<br>android:icon="@drawable/ic_launcher"                                                                  |
| drawable-mdpi                                         | drawable-<br>xxhdpi                       | android:debuggable="true" android:allowBackup="true"><br><activity <="" android:label="@string/app_name" td=""></activity>                |
| drawable-xhdpi                                        | layout<br>menu                            | android:name="philipp.schreitmueller.appeditor.tests.Tests0<br>verview">                                                                  |
| ic_launcher.png<br>drawable-xxhdpi                    | values                                    | <intent-filter><br/><action android:name="android.intent.action.MAIN"></action></intent-filter>                                           |
| layout                                                | values-<br>sw720dp-land                   | <category<br>android:name="android.intent.category.LAUNCHER" /&gt;<br/></category<br>                                                     |
| menu                                                  | values-v11<br>values-v14                  | <br><activity <="" android:label="@string/title_activity_password_test" td=""></activity>                                                 |
| values                                                | smali                                     | android:name="philipp.schreitmueller.appeditor.tests.Passw<br>ordTest"                                                                    |
| values-sw720dp-land<br>values-v11                     | AndroidManifest.x<br>$\mathbb{Z}$ ml      | android:parentActivityName="philipp.schreitmueller.appedit<br>or.tests.TestsOverview">                                                    |
| values-v14                                            | apktool.yml                               | <meta-data<br>android:name="android.support.PARENT_ACTIVITY"</meta-data<br>                                                               |
| smali                                                 |                                           | android:value="philipp.schreitmueller.appeditor.tests.TestsO<br>verview" />                                                               |
| AndroidManifest.xml                                   |                                           | <br><activity <="" android:label="@string/title_activity_secure_mode" td=""></activity>                                                   |
|                                                       |                                           | 一                                                                                                    |

<span id="page-40-0"></span>Abbildung 5.5: Filebrowser auf dem Nexus 4.

<span id="page-40-1"></span>Abbildung 5.6: Filebrowser auf dem Nexus 7.

• **Detailansicht** (FileDetailActivity.java): Diese Activity ist nur für kleinere Bildschirmgrößen relevant. Sie erweitert FragmentActivity und erhält beim Aufruf den Pfad zu der Datei, die detailliert betrachtet werden soll. Intern verwaltet

FileDetailActivity.java ein FileDetailFragment, welches auch den Pfad zur Datei enthält. Alles Weitere wird vom FileDetailFragment verwaltet. Lediglich beim Schließen der Activity wird überprüft, ob dadurch mögliche Änderungen der Datei verloren gehen würden. Wenn dem so sein sollte, wird eine entsprechende Warnung dargestellt.

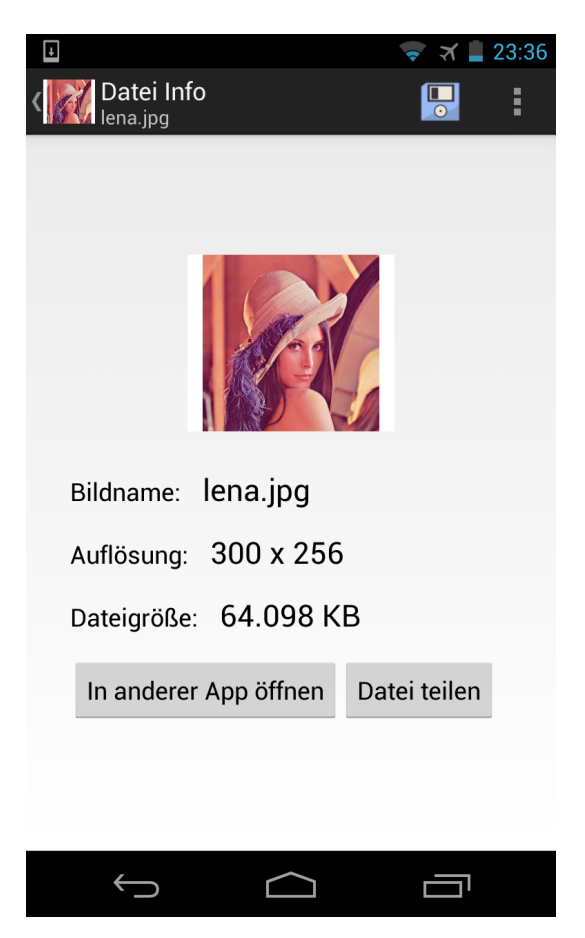

Abbildung 5.7: Detailansicht auf dem Nexus 4.

<span id="page-41-1"></span>• **Compile** (Compile.java): Die Activity erhält beim Aufruf ein APKProject Objekt. Im ersten Schritt muss ein Name für die zu erstellende [APK-](#page-5-7)Datei spezifiziert werden. Mittels eines regulären Ausdrucks wird bei Textänderungen überprüft, ob der Name formal korrekt ist. Sobald der Name gültig ist, kann in Schritt 2 das Kompilieren und Signieren erfolgen. Signiert wird die [App](#page-5-1) mit einem Testkey, um sie direkt auf dem Gerät installieren zu können. Zum Signieren wird die Bibliothek *zip-signer* ( [4](#page-41-0) ) verwendet, welche unter der *Apache License 2.0* veröffentlicht ist. Schritt 2 kann durchaus längere Zeit in Anspruch nehmen und ist deshalb in den AsyncTask CompileSignAsycn ausgelagert.

Nach erfolgreichem Kompilieren kann die [App](#page-5-1) geteilt oder geöffnet/installiert werden. Bei Problemen wird dem Benutzer ein Dialog mit Fehlermeldung angezeigt.

<span id="page-41-0"></span><sup>4</sup><https://code.google.com/p/zip-signer/>

#### 5 Implementierung

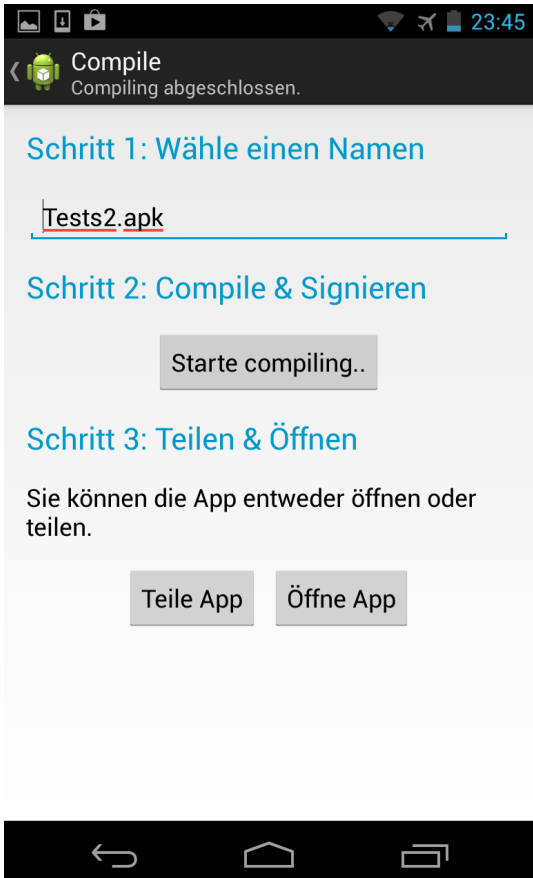

<span id="page-42-1"></span>Abbildung 5.8: Compile-Activity auf dem Nexus 4.

- **Über** (About.java): Die Activity enthält eine kurze Erklärung, in welchem Zusammenhang die [App](#page-5-1) entwickelt wurde, sowie Name und Referenzen zu den verwendeten Dritt-Bibliotheken.
- **Rechtliches** (Disclaimer.java): In dieser Activity wird darauf hingewiesen, dass der Entwickler der [App](#page-5-1) keinerlei Haftung für etwaige Gesetzesverstöße, die mit der [App](#page-5-1) begangen werden, übernimmt.
- **Einstellungen** (SettingsActivity.java): Die Activity lädt SettingsFragment. java in den Anzeigebereich. Dabei wird das von Google vorgeschlagene Vorgehen angewendet  $(^5)$  $(^5)$  $(^5)$ .

<span id="page-42-0"></span><sup>5</sup><http://developer.android.com/guide/topics/ui/settings.html>

#### 5 Implementierung

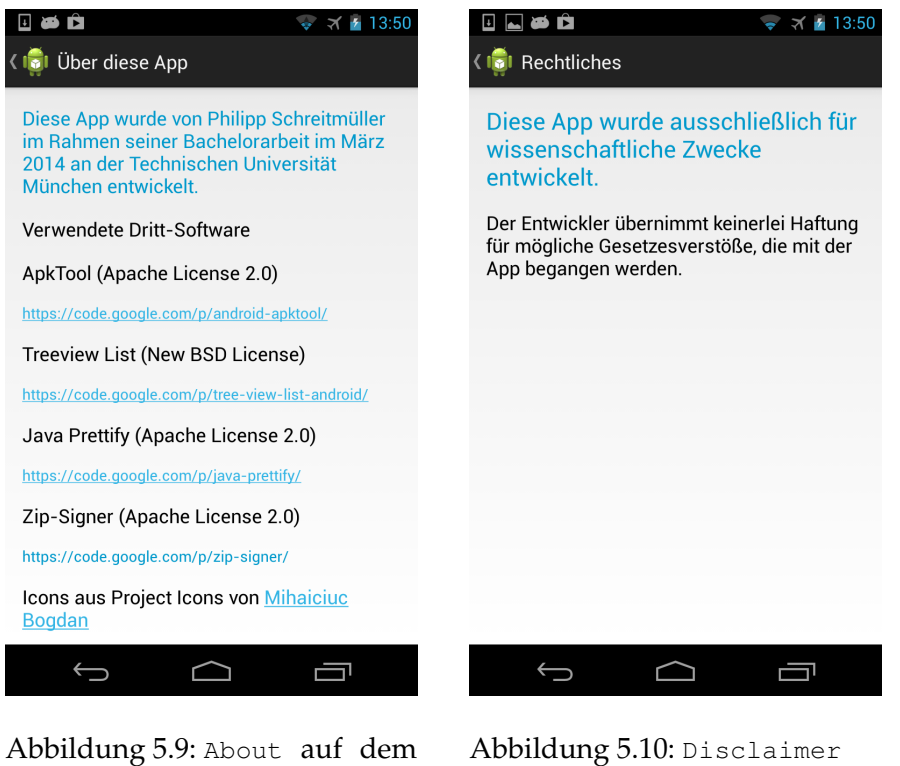

Nexus 4.

<span id="page-43-2"></span><span id="page-43-1"></span><span id="page-43-0"></span>auf dem Nexus 4.

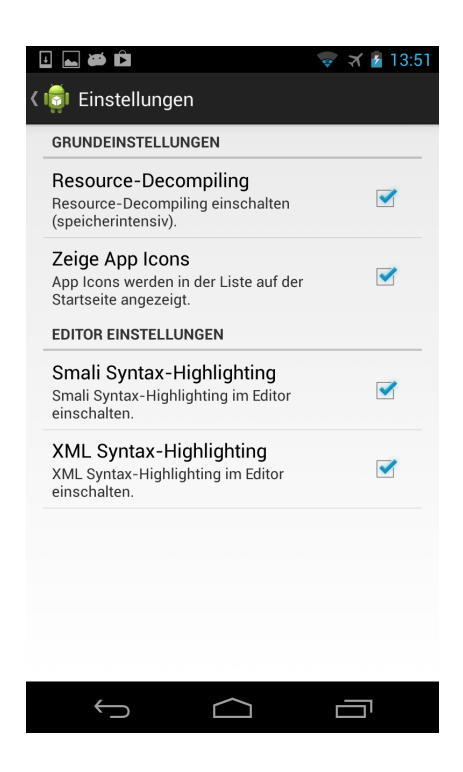

Abbildung 5.11: SettingsActivity auf dem Nexus 4.

#### <span id="page-44-0"></span>**5.4.2 \*.apkediting**

Das Package \*.apkediting bildet die Schnittstelle zum *apktool*. Wie in Abbildung [5.12](#page-45-1) ersichtlich, wurde hier das *Fassaden*-Entwurfsmuster verwendet, um die lose Kopplung zu fördern und die Komplexität zu reduzieren. APKToolFacade.java stellt Compilingund Decompiling-Operationen nach außen zur Verfügung. Dafür verwaltet es intern ein APKToolOffline- und ein APKToolOnline-Objekt. Je nachdem, welcher APKAccessMode beim Aufruf von decompile bzw. compile übergeben wurde, wird dann die Operation an APKToolOffline oder APKToolOnline delegiert.

Diese Architektur wurde ursprünglich verwendet, weil es ungewiss war, ob Compiling auf dem Gerät selbst durchführbar ist. Durch das *Fassaden*-Entwurfsmuster ist es nun möglich, werden von außen nur Methoden der Fassade aufgerufen. Dadurch bleibt die wirkliche Implementierung versteckt, flexibel und leicht austauschbar. Da Decompiling und Compiling auf dem Android Gerät vollständig möglich sind, wurde die Implementierung einer Online-Variante nicht weiter verfolgt. Mit Blick auf die Android Zukunft wurde aber APKToolOnline.java im Projekt gelassen. Bei Bedarf ist so eine Online-Auslagerung leicht möglich.

APKToolOffline arbeitet direkt mit der als Bibliothek eingefügten *apktool* [JAR-](#page-5-14)Datei. Zum Decompiling wird dazu die Klasse ApkDecoder instanziiert. Ihr wird der Pfad zur Framework-Datei übergeben, welche zwingend benötigt wird. Anhand des übergebenen APKProject wird der Zielpfad für das Compiling ermittelt. Dieser hat folgende Form: <AppEditorDirectory>/packageName/projectName/apktool/.

Für das Compiling wird die Klasse Androlib des *apktool* instanziiert. Auch ihr wird der Pfad zum Framework-File übergeben. Außerdem wird noch der Pfad zur [aapt-](#page-5-16)Datei benötigt. Eine *ARM*-kompatible Version konnte aus dem Projekt *java-ide-droid* übernommen werden, welches unter der GNU GPL v2 veröffentlicht wurde (<sup>[6](#page-44-1)</sup>). Außerdem wird das Zielverzeichnis gesetzt, welches folgende Form hat: <AppEditorDirectory>/packageName /projectName/apk/apkName.apk.

Im Package sind außerdem die Klassen EditHistory und EditItem enthalten, die vom Editor genutzt werden, um Undo/Redo Operationen zu ermöglichen. EditHistory verwaltet eine chronologische Liste an Textänderungen, welche jeweils durch ein EditItem repräsentiert werden. Dazu wurde der unter  $<sup>7</sup>$  $<sup>7</sup>$  $<sup>7</sup>$  vorgestellte Ansatz angepasst. Der Zusammenhang</sup> ist in Abbildung [5.13](#page-46-1) dargestellt.

Zuletzt sind noch PrettifyHighlighter und SmaliHighlighter im Package enthalten. PrettifyHighlighter wird zum Syntax-Highlighting von XML und YML Dateien verwendet. Zum Parsing des Quellcodes wird die Bibliothek *java-prettify* ( [8](#page-44-3) ) verwendet. Nach dem Parsing wird jedem Element eine entsprechende Textfarbe zugewiesen. SmaliHighlighter übernimmt das Syntax-Highlighting für Smali-Dateien. Dazu sind Gruppen von Keywords

<span id="page-44-1"></span><sup>6</sup><https://code.google.com/p/java-ide-droid/>

<span id="page-44-2"></span><sup>7</sup><https://code.google.com/p/android/issues/detail?id=6458>

<span id="page-44-3"></span><sup>8</sup><https://code.google.com/p/java-prettify/>

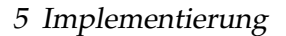

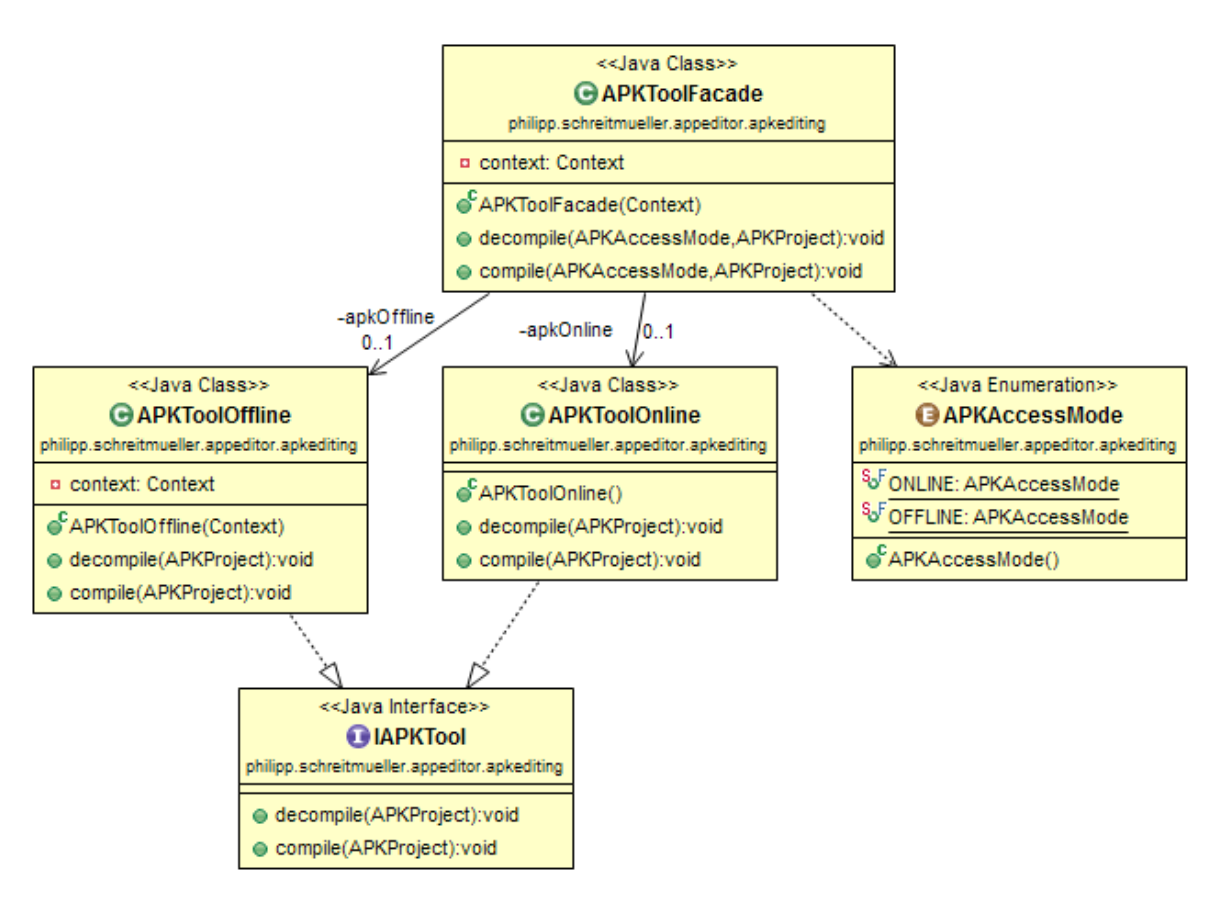

<span id="page-45-1"></span>Abbildung 5.12: UML-Diagramm zum Umgang mit *apktool*.

hinterlegt. Nach diesen wird im Quellcode gesucht und die entsprechende Hintergrundfarbe gesetzt.

## <span id="page-45-0"></span>**5.4.3 \*.treeview**

Dieses Fragment enthält den angepassten Code des *tree-view-list-android* (<sup>[9](#page-45-2)</sup>), welches unter der *New BSD License* veröffentlicht ist. Im Wesentlichen wurde die Datei SimpleStandardAdapter.java optimiert: SimpleStandardAdapter erweitert AbstractTreeViewAdapter<String>. Die einzelnen Elemente des Filebrowsers werden also durch ihren Dateipfad eindeutig identifiziert. Außerdem verwaltet SimpleStandardAdapter ein Objekt callback, welches das Interface OnFileSelected implementiert. callback wird später FileListActivity referenzieren. Wenn also ein Element im Filebrowser gewählt wird, wird zuerst public void handleItemClick( final View, final Object) in SimpleStandardAdapter aufgerufen, diese wiederum ruft direkt callback.OnFileSelected(String) auf.

Außerdem wird die Darstellung von Files im Filebrowser in SimpleStandardAdapter gesteuert. Über protected Drawable getDrawable(final TreeNodeInfo<String>) kann den einzelnen Filebrowser-Einträgen ein Icon zugewiesen werden, so beispiels-

<span id="page-45-2"></span><sup>9</sup><https://code.google.com/p/tree-view-list-android/>

5 Implementierung

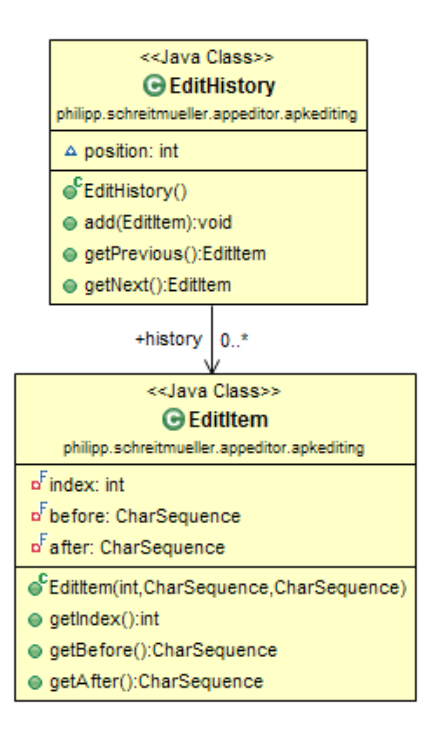

<span id="page-46-1"></span>Abbildung 5.13: Klassen zur Festhalten von Textänderungen.

weise ein Ordner-Symbol für Ordner-Einträge oder ein Graphik-Symbol für Bilddateien. Die Icons sind unter Creative Commons Attribution 3.0 von Mihaiciuc Bogdan unter <sup>[10](#page-46-2)</sup> veröffentlicht. Über die Methode public LinearLayout updateView(final View, final TreeNodeInfo<String>) wird der Filename aus dem Pfad der Datei extrahiert und in der View sichtbar gemacht.

## <span id="page-46-0"></span>**5.4.4 \*.utilities**

In diesem Package sind Klassen enthalten, die die Funktionalität, welche in verschiedenen anderen Packages benötigt wird, implementieren. Konkret sind es folgende Klassen:

- **APKProject.java**: Dient als Datenobjekt für den Austausch von Informationen über Projekte. Unter anderem werden hier Package- und Projektname, Pfad zum Projekt sowie der Name der zu erzeugenden [APK-](#page-5-7)Datei gespeichert. Die Klasse implementiert Serializable. Dadurch können APKProject Objekte als Anhang in einem Intent definiert werden.
- **FileTypes.java**: Enthält drei statische Listen, in denen Dateiendungen gespeichert werden. Es gibt eine Liste für XML-basierte Dateien, eine für Bilddateien und eine für Smali-Dateien. Dadurch kann beispielsweise entschieden werden, in welchem Modus FileDetailFragment betrieben werden soll.
- **Utils.java**: Enthalten sind hier hauptsächlich statische Hilfsmethoden, die aus anderen Packages aufgerufen werden, um den Code übersichtlicher zu gestalten. Dazu gehören verschiedene File-Operationen: Löschen von Projekten, Erstellen einer

<span id="page-46-2"></span><sup>10</sup><http://bogo-d.deviantart.com>

List mit allen vorhandenen Projekten, Übertragen von [aapt](#page-5-16) und Framework-File aus den raw-Ressourcen in den privaten [App-](#page-5-1)Speicher und Packen und Entpacken von Zip-Archiven. Für das Teilen von Dateien wird zuerst public static File copyToExternalStorage(Context , File) aufgerufen, um die Datei aus dem privaten Speicher zu kopieren. Danach kann mit public static void openInApp( Context, File, String) ein Intent gestartet werden.

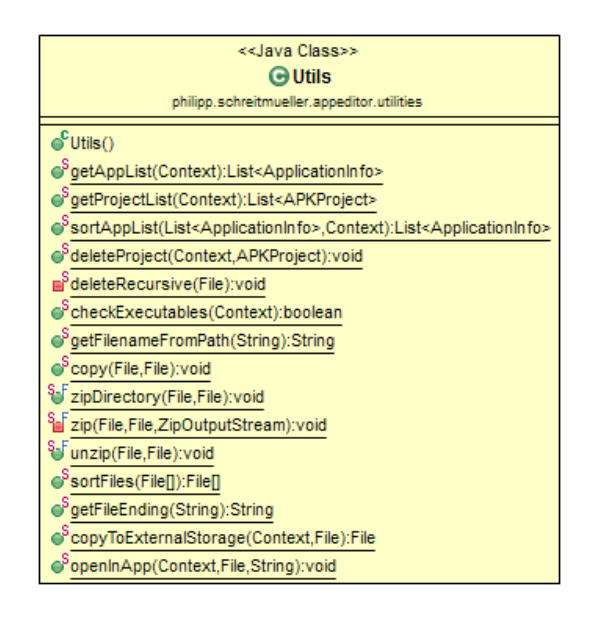

<span id="page-47-1"></span>Abbildung 5.14: Übersicht der Methoden von Utils. java.

#### <span id="page-47-0"></span>**5.4.5 \*.fragments**

- **FileListFragment.java**: In diesem Fragment wird die Darstellung des Filebrowsers implementiert. FileListFragment bekommt von der Eltern-Activity das APKProject übergeben, für welches der Filebrowser gefüllt werden soll. Dazu verwaltet das Fragment ein TreeStateManager<String> Objekt, welches bei Orientierungsänderungen des Bildschirms mit der Methode private void onSaveInstanceState(Bundle) gecached wird. In der public View onCreateView( LayoutInflater, ViewGroup , Bundle) wird dann überprüft, ob ein TreeStateManager<String> im Bundle-Objekt gespeichert wurde, und gegebenenfalls aus dem Speicher geladen. Mit einem TreeBuilder<String> Objekt werden dann alle Files rekursiv in den Baum eingefügt. Letztendlich wird dann noch ein SimpleStandardAdapter instanziiert und dem TreeView Objekt, welches aus dem Layout referenziert wurde, zugewiesen.
- **SettingsFragment.java**: Hier war sehr wenig Eigenarbeit zu leisten, weil SettingsFragment von PreferenceFragment abgeleitet ist. Mit dem Aufruf addPreferencesFromResource(R.xml.preferences); wird die Preference-Spezifikation eingelesen. Der Darstellung der Einstellungen sowie die Speicherung erfolgen automatisch. Aktuell kann eingestellt werden ob Ressourcen dekompiliert werden sollen, ob die verschiedenen [App-](#page-5-1)Icons in der Übersichtsliste angezeigt werden sollen und ob XML und Smali-Syntaxhighlighting durchgeführt werden

sollen.

• **FileDetailFragment.java**: Repräsentiert im Wesentlichen den File-Editor. Dem Fragment wird die darzustellende Datei und das APKProject übergeben. Abhängig von der Dateiendung wird entweder R.layout.fragment\_file\_img, R.layout. fragment file txt oder R.layout.fragment file na, für nicht-unterstützte Filetypen geladen. Danach wird im Falle eines text-basierten Files die Datei asynchron geladen und je nach Einstellung Syntax-Highlighting durchgeführt. Außerdem wird ein TextWatcher initialisiert, der Undo/Redo Aktionen ermöglicht und den hasChanged Boolean Wert gegebenenfalls auf true setzt. Der Ladevorgang des Bildbetrachters unterscheidet sich grundsätzlich. Jedoch gibt es auch kleinere Unterschiede zwischen

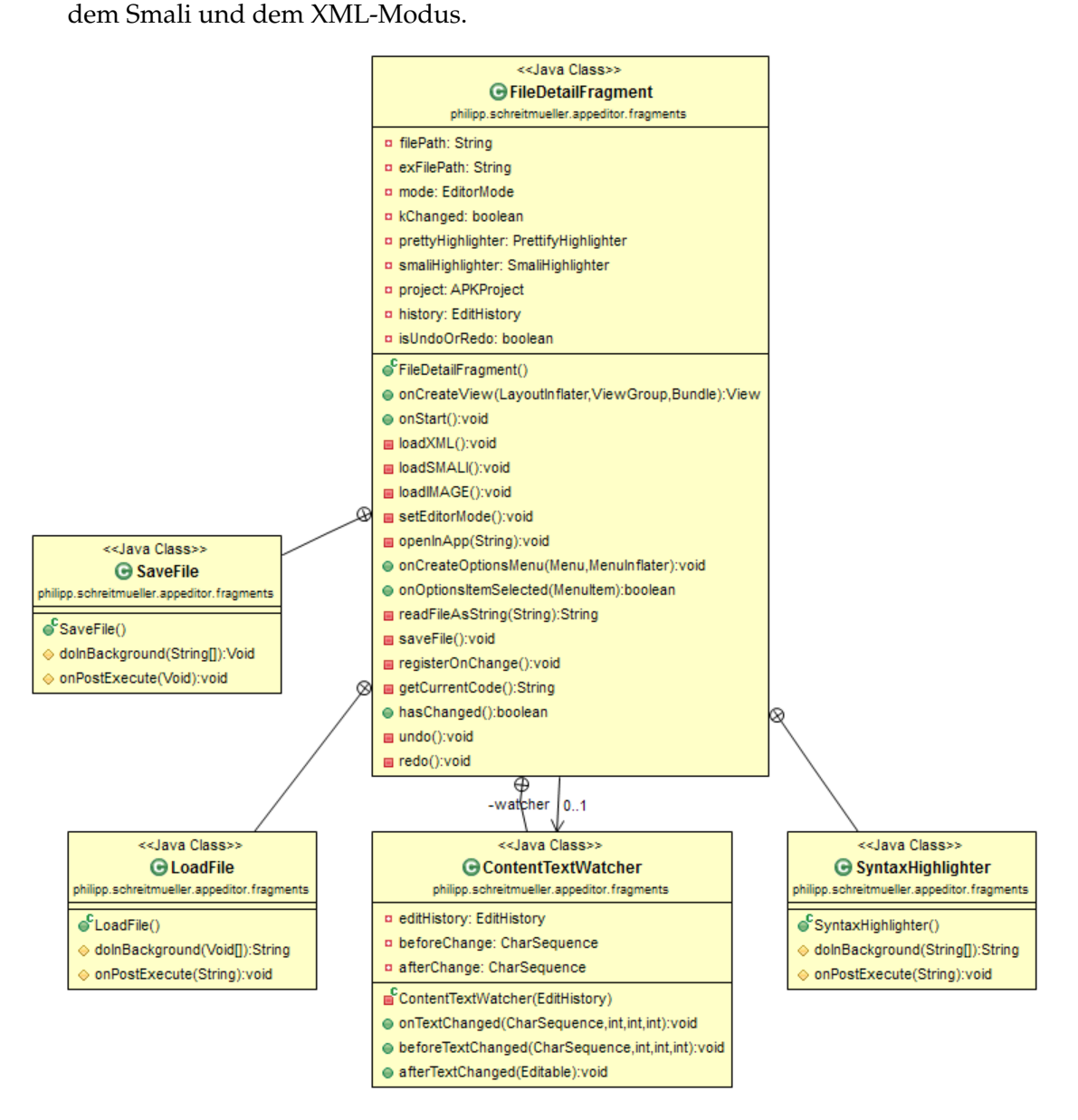

<span id="page-48-0"></span>Abbildung 5.15: Klassendiagramm von FileDetailFragment.java.

<span id="page-49-0"></span>In diesem Kapitel wird der Testplan von *AppEditor* präsentiert. Zum Testen wurde eine [App](#page-5-1) mit Namen *AppEditor Tests* entwickelt. Anhand *AppEditor Tests* und der [App](#page-5-1) *JDiary*, die im Rahmen des *Android Praktikums* bei Herrn Kannengießer im Sommersemester 2013 entwickelt wurde, wird getestet, ob alle Funktionen von *AppEditor* ordnungsgemäß funktionieren. Wie bereits in Kapitel [2.2](#page-18-0) näher besprochen, sind beim Reengineering immer moralische und rechtliche Aspekte zu berücksichtigen. In den vorgestellten Testfällen wurden die zu dekompilierende [Apps](#page-5-1) vom Autor der Arbeit entwickelt. Deshalb gibt es hier keinerlei rechtlichen Probleme. Am Schluss wird noch ein Blick auf die Performance von *AppEditor* geworfen.

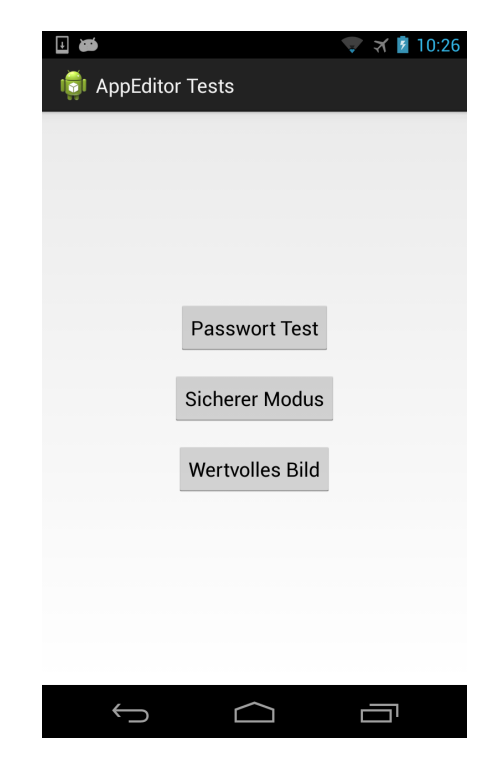

Abbildung 6.1: Übersichts-Activity von *AppEditor Tests*.

## <span id="page-49-2"></span><span id="page-49-1"></span>**6.1 Bearbeitung von Smali Quellcode**

Im ersten Beispiel soll gezeigt werden, wie leicht eine Passwort-Abfrage umgangen werden kann, wenn naiv programmiert wurde. In der Activity wird nach einem Passwort gefragt: Je nachdem, ob das eingegebene Passwort richtig ist, wird ein entsprechender Toast angezeigt.

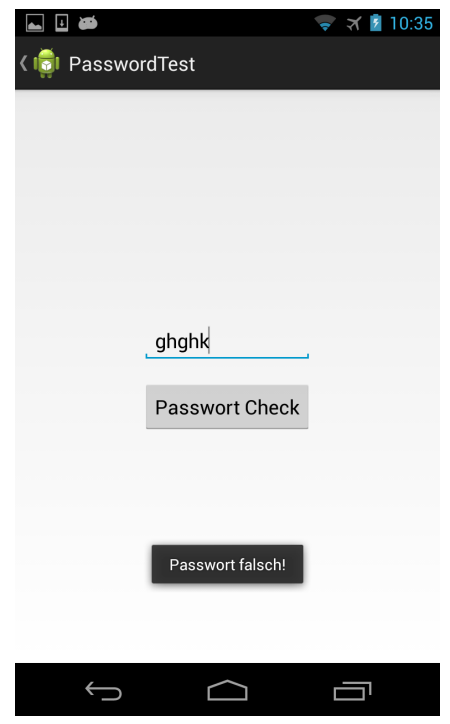

<span id="page-50-0"></span>Abbildung 6.2: Passworttest in *AppEditor Tests*.

Der zugehörige Java Quellcode sieht folgendermaßen aus:

```
1 package philipp.schreitmueller.appeditor.tests;
2
3 import android.os.Bundle;
4 import android.app.Activity;
5 import android.view.MenuItem;
6 import android.view.View;
7 import android.widget.EditText;
8 import android.widget.Toast;
9 import android.support.v4.app.NavUtils;
10
11 public class PasswordTest extends Activity {
12 private String password = "pass123";
13
14 @Override
15 protected void onCreate(Bundle savedInstanceState) {
16 super.onCreate(savedInstanceState);
17 setContentView(R.layout.activity_password_test);
18 getActionBar().setDisplayHomeAsUpEnabled(true);
19 findViewById(R.id.passCheck).setOnClickListener(
20 new View.OnClickListener() {
21
22 @Override
23 public void onClick(View v) {
24 checkPasswort();
25
```

```
26 }
27 });
28 }
2930 @Override
31 public boolean onOptionsItemSelected(MenuItem item) {
32 switch (item.getItemId()) {
33 case android.R.id.home:
34 NavUtils.navigateUpFromSameTask(this);
35 return true;
36 }
37 return super.onOptionsItemSelected(item);
38 }
39
40 private void checkPasswort() {
41 if (((EditText) findViewById(R.id.passInput)).getText().toString()
42 .equals(password))
43 Toast.makeText(getApplicationContext(), "Passwort richtig!",
44 Toast.LENGTH_LONG).show();
45 else
46 Toast.makeText(getApplicationContext(), "Passwort falsch!",
47 Toast.LENGTH_LONG).show();
48 }
49 }
```
Listing 6.1: PasswordTest.java

Der Passwort wurde hier im Klartext als Objekt Eigenschaft gespeichert. Jetzt wird die [App](#page-5-1) mittels *AppEditor* auf dem Gerät dekompiliert und der dekompilierte Code untersucht.

```
1 .class public Lphilipp/schreitmueller/appeditor/tests/PasswordTest;
2 .super Landroid/app/Activity;
3 .source "PasswordTest.java"
4
5
6 # instance fields
7 .field private password:Ljava/lang/String;
8
\overline{9}10 # direct methods
11 .method public constructor <init>()V
12 .locals 1
13
14 .prologue
15 .line 11
16 invoke-direct {p0}, Landroid/app/Activity;-><init>()V
17
18 .line 12
19 const-string v0, "pass123"
2021 iput-object v0, p0, Lphilipp/schreitmueller/appeditor/tests/
      PasswordTest;->password:Ljava/lang/String;
22
```

```
23 .line 11
24 return-void
25 .end method
26
27 .method static synthetic access$0(Lphilipp/schreitmueller/appeditor/tests
     /PasswordTest;)V
28 .locals 0
29 .parameter
30
31 .prologue
32 .line 37
33 invoke-direct {p0}, Lphilipp/schreitmueller/appeditor/tests/
     PasswordTest;->checkPasswort()V
34
35 return-void
36 .end method
37
38 # Hier ist die Methode die geaendert werden muss, um den Passwortschutz
     auszutricksen
39 .method private checkPasswort()V
40 .locals 3
41
42 .prologue
43 const/4 v2, 0x1
44
45 .line 38
46 const/high16 v0, 0x7f08
47
48 invoke-virtual {p0, v0}, Lphilipp/schreitmueller/appeditor/tests/
     PasswordTest;->findViewById(I)Landroid/view/View;
49
50 move-result-object v0
51
52 check-cast v0, Landroid/widget/EditText;
53
54 invoke-virtual {v0}, Landroid/widget/EditText;->getText()Landroid/text
     /Editable;
55
56 move-result-object v0
57
58 invoke-interface {v0}, Landroid/text/Editable;->toString()Ljava/lang/
     String;
59
60 move-result-object v0
61
62 iget-object v1, p0, Lphilipp/schreitmueller/appeditor/tests/
     PasswordTest;->password:Ljava/lang/String;
63
64 # Aufruf der equals Methode mit v0 (Benutzereingabe) und v1 (
     password Member)
65 invoke-virtual {v0, v1}, Ljava/lang/String;->equals(Ljava/lang/Object
     ; ) Z66
```

```
67 move-result v0
68
69 # Das Ergebnis des Vergleichs liegt in v0. Es wird Gleichheit mit
      Null (falsches Eingabe) ueberprueft und gegebenenfalls nach :cond_0
      gesprungen
70 if-eqz v0, :cond_0
71
72 # Wird dieser CodePfad ausgefuehrt, war die Eingabe richtig.
73 .line 39
74 invoke-virtual {p0}, Lphilipp/schreitmueller/appeditor/tests/
      PasswordTest;->getApplicationContext()Landroid/content/Context;
75
76 move-result-object v0
77
78 const-string v1, "Passwort richtig!"
79
80 invoke-static {v0, v1, v2}, Landroid/widget/Toast;->makeText(Landroid/
      content/Context;Ljava/lang/CharSequence;I)Landroid/widget/Toast;
81
82 move-result-object v0
83
84 invoke-virtual {v0}, Landroid/widget/Toast;->show()V
85
86 .line 42
87 : goto 0
88 return-void
89
90 .line 41
91 : cond 0
92 invoke-virtual {p0}, Lphilipp/schreitmueller/appeditor/tests/
      PasswordTest;->getApplicationContext()Landroid/content/Context;
93
94 move-result-object v0
9596 const-string v1, "Passwort falsch!"
97
98 invoke-static {v0, v1, v2}, Landroid/widget/Toast;->makeText(Landroid/
      content/Context;Ljava/lang/CharSequence;I)Landroid/widget/Toast;
\alpha100 move-result-object v0
101
102 invoke-virtual {v0}, Landroid/widget/Toast;->show()V
103
104 goto :goto_0
105 .end method
106
107 # Zur Uebersichtlichkeit wurde der restliche Quellcode hier weggelassen
```
Listing 6.2: PasswordTest.smali

Wie man sieht, ist im Smali-Code das Passwort direkt einsehbar. Dadurch kann man beispielsweise das Passwort im Code ändern, die [App](#page-5-1) erneut kompilieren und dann die ur-

sprüngliche [App](#page-5-1) mit neuem Passwort nutzen. Eine neue Version der *AppEditor Tests* ist in Abbildung [6.3](#page-54-0) zu sehen. Man kann auch den Opcode if-eqz ("if equal zero") in Zeile 70 in  $if-nez$  ( $if$  not equal zero") ändern. In dieser Zeile wird das Ergebnis des Stringvergleichs, welches in v0 gespeichert ist, mit Null verglichen. Durch das Umkehren der Logik werden alle Passwörter akzeptiert, die ungleich dem ursprünglich vorgesehenen Passwort sind. Eine andere Möglichkeit wäre nach dem Aufruf der equals-Methode, den Wert von v1 fest auf 1 zu setzen.

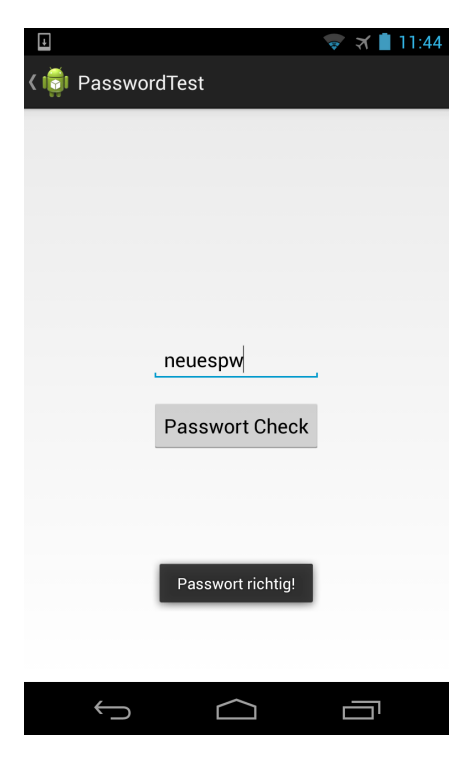

Abbildung 6.3: Geändertes Passwort in *AppEditor Tests*.

<span id="page-54-0"></span>In *AppEditor Tests* ist auch ein Testfall implementiert, bei dem ein sicherer Modus simuliert wird. Abhängig von einem internen Boolean-Wert wird der gesicherte Bereich oder ein öffentlicher Bereich angezeigt. Der Java Code der Activity sieht wie folgt aus:

```
1 package philipp.schreitmueller.appeditor.tests;
2
3 import android.os.Bundle;
4 import android.app.Activity;
5 import android.view.MenuItem;
6 import android.widget.TextView;
7 import android.support.v4.app.NavUtils;
8
9 public class SecureMode extends Activity {
10
11 private boolean secureMode=false;
12
13 @Override
14 protected void onCreate(Bundle savedInstanceState) {
```

```
15 super.onCreate(savedInstanceState);
16 setContentView(R.layout.activity_secure_mode);
17 // Show the Up button in the action bar.
18 getActionBar().setDisplayHomeAsUpEnabled(true);
19 if(secureMode)
20 ((TextView)findViewById(R.id.secureMessage)).setText("Sie sind im
     gesicherten Modus.\n Hier eine Geheimzahl:17121991.");
21 else
22 ((TextView)findViewById(R.id.secureMessage)).setText("Sie befinden
     sich aktuell nicht im sicheren Modus.");
2324 }
25 @Override
26 public boolean onOptionsItemSelected(MenuItem item) {
27 switch (item.getItemId()) {
28 case android.R.id.home:
29
30 NavUtils.navigateUpFromSameTask(this);
31 return true;
32 }
33 return super.onOptionsItemSelected(item);
34 }
35
36 }
```
#### Listing 6.3: SecureMode.java

Wenn man die korrespondierende SecureMode.smali so bearbeitet, dass statt einer 0 eine 1 im Member secureMode gespeichert wird, kann auf den gesicherten Bereich zugegriffen werden.

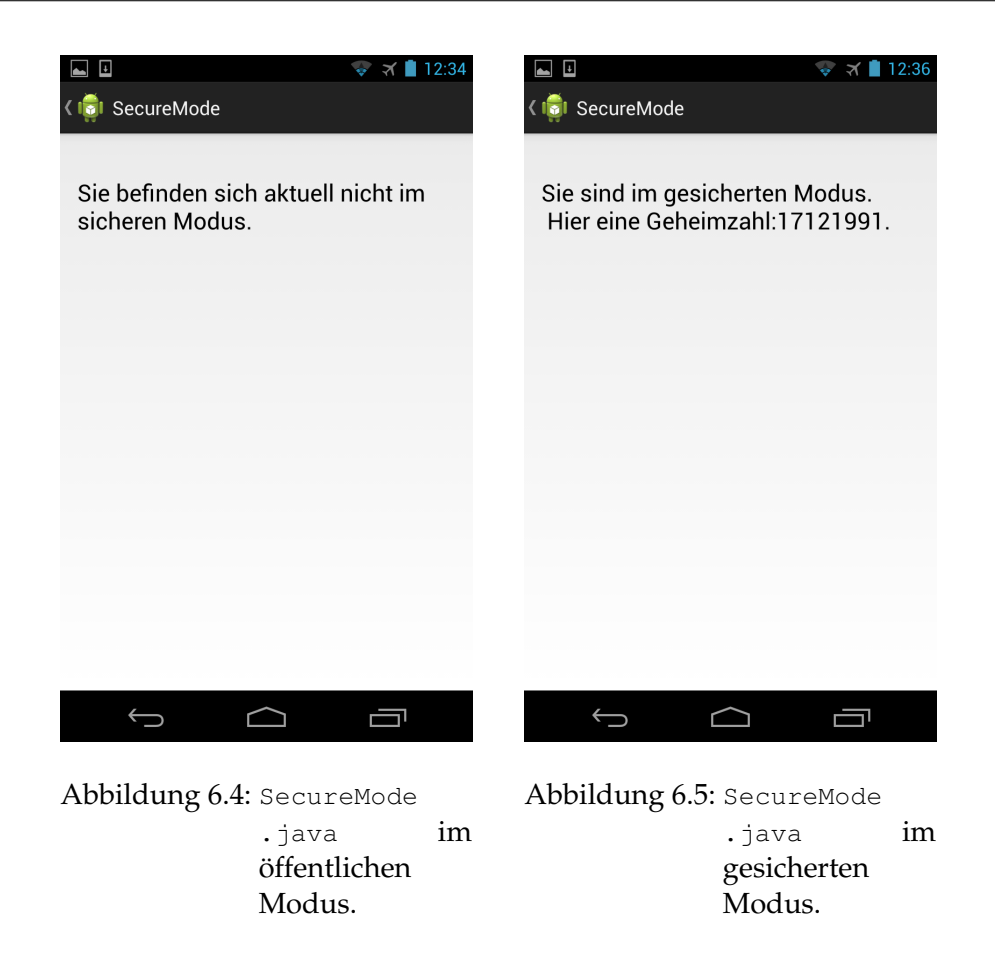

<span id="page-56-2"></span><span id="page-56-1"></span>Die Vorgehensweise kann auch auf die im Praktikum entwickelte [App](#page-5-1) *JDiary* angewendet werden. Dort ist eine Serveradresse fest im Code hinterlegt.

## <span id="page-56-0"></span>**6.2 Bearbeiten von Ressourcen**

Neben der Bearbeitung von Smali Code, soll hier auch noch die Ressourcen-Bearbeitung getestet werden. Es wurde eine neue Version der vorgestellten *AppEditor Tests* kompiliert, bei der der Name der [App](#page-5-1) und Button-Beschriftungen geändert wurden. Außerdem wurde ein neuer Button ins Layout eingefügt.

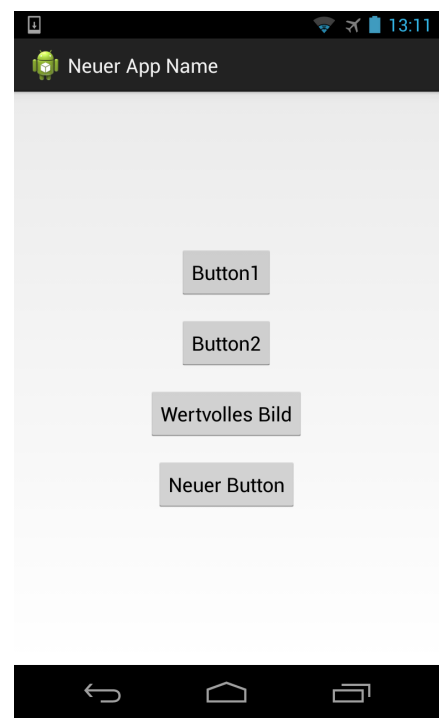

<span id="page-57-1"></span>Abbildung 6.6: Geändertes Layout in *AppEditor Tests*.

Mit diesem Test soll nur eine kleine Demonstration der Möglichkeiten gegeben werden: Prinzipiell lassen sich neue Layouts, Texte und damit die [App](#page-5-1) komplett umgestalten.

## <span id="page-57-0"></span>**6.3 Speichern von Ressourcen**

Als letzter Test soll noch demonstriert werden, wie eine Bild-Ressource, die in einer [App](#page-5-1) integriert ist, mit Hilfe des *AppEditors* in voller Qualität exportiert werden kann. Dazu wurde in *AppEditor Tests* die Klasse SecureImage eingeführt, welche ein Bild aus den Ressourcen anzeigt. Der in *AppEditor* integrierte Bildebetrachter ermöglicht den Export der entsprechenden Datei (siehe Abbildung [6.7\)](#page-58-1).

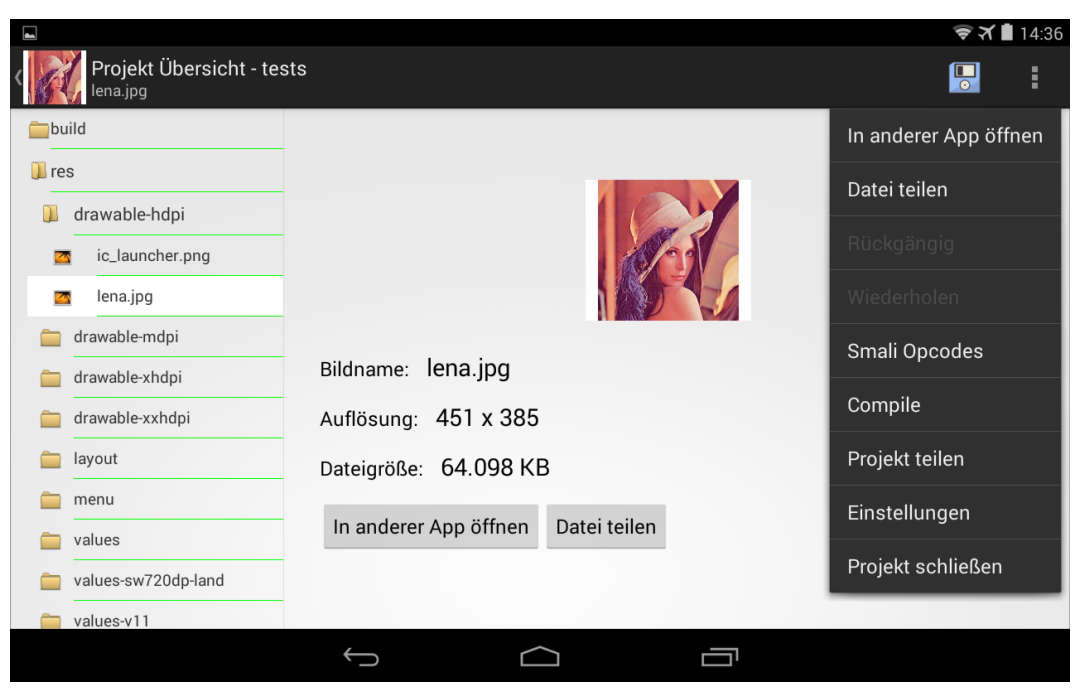

<span id="page-58-1"></span>Abbildung 6.7: Export der Original Bilddatei aus *AppEditor Tests* auf dem Nexus 7.

## <span id="page-58-0"></span>**6.4 Performance**

Decompiling und Compiling sind relativ speicher- und CPU-hungrige Vorgänge. Abbildung [6.8](#page-59-0) zeigt die Anteile an der CPU Auslastung während des Dekompilierens von *AppEditor Tests*. Insgesamt beträgt der Anteil an der CPU-Auslastung ca. 75%. Auch die Memory-Auslastung ist selbst für kleinere [Apps](#page-5-1) relativ groß. Deshalb wird von einem Dekompilieren von [Apps](#page-5-1), die größer als 4 MB sind, derzeit abgeraten. Die langsame Performance ist wahrscheinlich auf das apktool in der Kombination mit der [DVM](#page-5-0) zurückzuführen. Im Speziellen wirken sich große Bildressourcen auf die Performance aus. Das zeigen auch die Testmessungen:

| App                    | Gerät   | Decompiling | Compiling |
|------------------------|---------|-------------|-----------|
| <b>AppEditor Tests</b> | Nexus 4 | 38,861s     | 59,564s   |
| <b>JDiary</b>          | Nexus 4 | 28,537s     | 3.473s    |
| <b>AppEditor Tests</b> | Nexus 7 | 38,921s     | 56,292s   |
| JDiary                 | Nexus 7 | 27,782s     | 2,588s    |

<span id="page-58-2"></span>Tabelle 6.1: Performance Messungen von *AppEditor*.

Zukünftig dürften diese Probleme aber immer weniger ins Gewicht fallen, nachdem jedes Jahre neue, schnellere Prozessoren für Smartphones entwickelt werden. Auf normalen Desktops dauern die Operationen deutlich kürzer, nämlich wenige Sekunden.

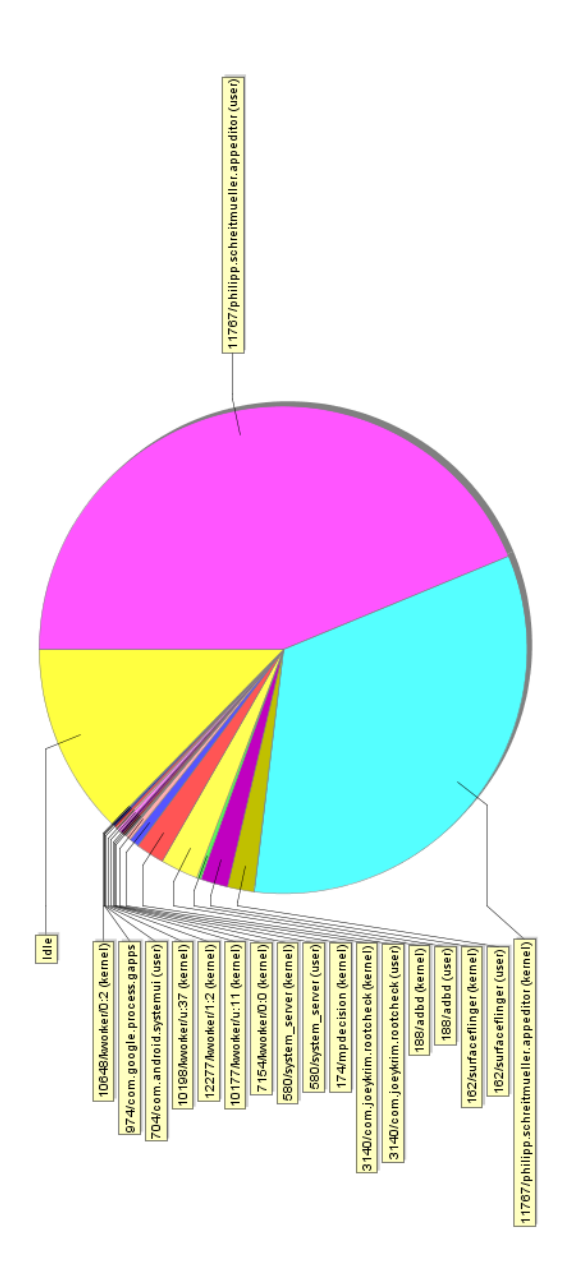

<span id="page-59-0"></span>Abbildung 6.8: Verteilung der CPU Last beim Decompiling von *AppEditor Tests* auf dem Nexus 4.

# <span id="page-60-0"></span>**7 Ergebnis**

Es wird ein Blick in die Zukunft des Android [App-](#page-5-1)Format geworfen, die Ergebnisse zusammengefasst sowie Verbesserungen, die in der Zukunft noch implementiert werden können, angesprochen.

## <span id="page-60-1"></span>**7.1 Future Android: Android ART**

In Android 4.4 wird ART experimentell eingeführt. Dabei handelt es sich um eine neue Laufzeitumgebung, welche die [DVM](#page-5-0) ersetzt [\[11\]](#page-68-13). ART lässt sich bisher ausschließlich in den Entwickleroptionen auswählen. Standard ist weiterhin die [DVM.](#page-5-0) Jedoch sollten Entwickler bereits die Möglichkeit bekommen das neue Laufzeitsystem auszuprobieren. Anders als bei der [DVM](#page-5-0) wird hier Ahead-of-Time Compiling betrieben. Das bedeutet, dass die [Apps](#page-5-1) bereits vor dem Öffnen in Maschinencode vorliegen. Dadurch soll Performance-Gewinn erreicht werden, da ja bereits vorher Zeit für die Kompilierung in den Maschinencode aufgewendet wurde. Bei der [DVM](#page-5-0) wird Just-in-time Kompilierung verwendet, welche flexibler, aber dafür nicht ganz so schnell ist.

In der Realität wurden aber weder in [\[20\]](#page-69-5) noch in [\[14\]](#page-68-14) signifikante Geschwindigkeitsvorteile festgestellt. Im Gegenteil: Die [Apps](#page-5-1) belegen in der ART-Version deutlich mehr Speicherplatz, weil ja Maschinen- statt interpretiertem Code gespeichert werden muss.

Trotzdem wird ART, an dem mittlerweile auch schon Jahre gearbeitet wurde, wahrscheinlich in einer zukünftigen Android Version die [DVM](#page-5-0) ersetzen. Bisher gibt es noch keinen angepassten Compiler, um direkt ART [Apps](#page-5-1) zu erzeugen. [Apps](#page-5-1) können bisher ausschließlich auf dem Gerät angepasst werden. Das bedeutet, dass die [DVM-](#page-5-0)kompatible Version weiterhin auf dem Gerät vorhanden sein muss. Bei [Apps](#page-5-1), welche nur in optimiertem Maschinencode vorliegen, ist das Decompiling beziehungsweise Compiling schwer bis nicht vollständig möglich. Dadurch wären [Apps](#page-5-1) grundsätzlich besser gegen (ungewolltes) Decompiling geschützt. Noch gibt es seitens Google noch keine ausführlicheren Informationen als sie in [\[11\]](#page-68-13) zu finden sind. Die Zukunft des Android [App-](#page-5-1)Formats bleibt also spannend.

## <span id="page-60-2"></span>**7.2 Ausblick**

In der Arbeit wurde die Android [App](#page-5-1) *AppEditor* vorgestellt, welche das Dekompilieren, Bearbeiten und erneute Kompilieren von Android [Apps](#page-5-1) direkt auf dem Gerät ermöglicht.

Eine solche [App](#page-5-1) gibt es aktuell nicht im Play Store. Deshalb kann durchaus davon gesprochen werden, dass hier etwas Neues entwickelt wurde. Die [App](#page-5-1) verwendet lediglich Dritt-Bibliotheken, welche unter *Open-Source* Lizenzen stehen. Dadurch wäre eine Veröffentlichung der [App](#page-5-1) durchaus möglich. Leider würde wohl auch hier, ähnlich wie bei der in Kapitel [4.2](#page-28-0) vorgestelllten [App](#page-5-1) *AppGuard*, eine schnelle Entfernung seitens Google drohen. Deshalb und auch aufgrund von rechtlichen Unsicherheiten, welche den Entwickler betreffen, ist eine Veröffentlichung im Play Store aktuell nicht geplant. Trotzdem wird die Arbeit an *AppEditor* fortgesetzt, weil das Projekt großes Potenzial hat. Erweiterungen sind im Bereich des Texteditor vorstellbar. Außerdem wäre eine Implementierung der APKToolOnline. java , um performance-kritische Vorgänge auf Wunsch auf schnellere Server auszulagern, ein weiteres Kriterium für zukünftige Arbeit an dem Projekt. Eine Veröffentlichung des Quellcodes auf einer offenen Onlineplattform ist geplant.

# <span id="page-62-0"></span>**Anhang**

# **Quellcode**

Auf diesem Datenträger befindet sich der Quellcode aller beschriebenen Anwendungen.

# <span id="page-64-0"></span>**Abbildungsverzeichnis**

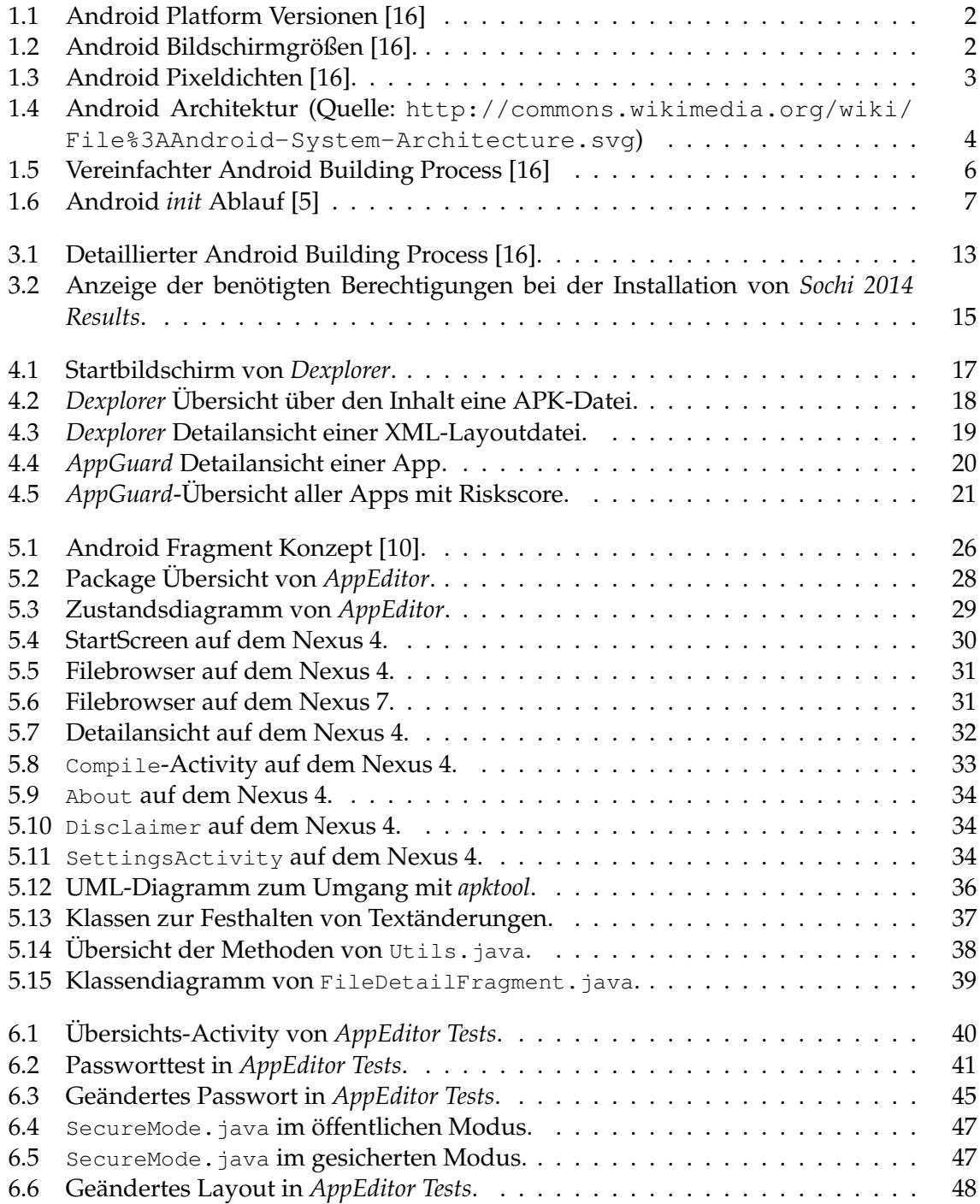

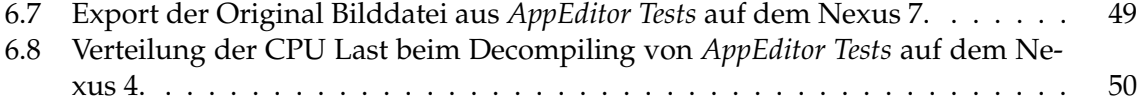

# <span id="page-66-0"></span>**Tabellenverzeichnis**

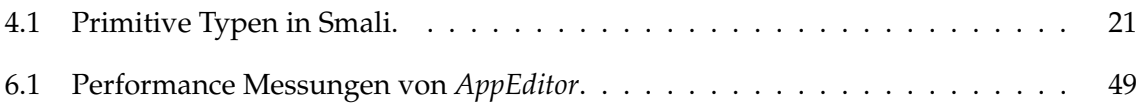

# <span id="page-67-0"></span>**Listings**

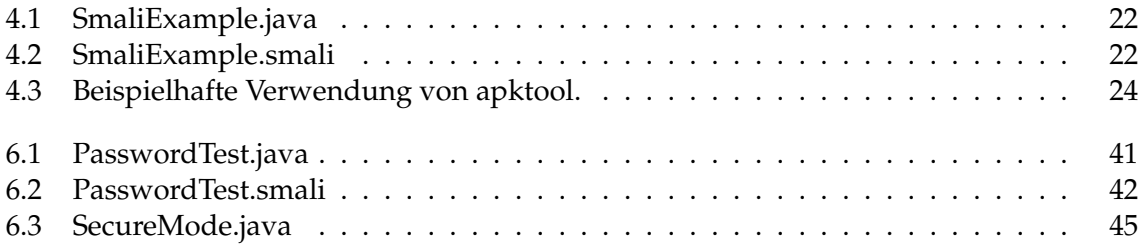

# <span id="page-68-0"></span>**Literaturverzeichnis**

- <span id="page-68-8"></span>[1] android.com. Android security overview. [http://source.android.com/](http://source.android.com/devices/tech/security/index.html) [devices/tech/security/index.html](http://source.android.com/devices/tech/security/index.html). [Online; abgerufen am 19. Februar 2014].
- <span id="page-68-9"></span>[2] backes:SRT. Appguard. <http://www.srt-appguard.com/de/>. [Online; abgerufen am 21. Februar 2014].
- <span id="page-68-3"></span>[3] Arno Becker. Die architektur von android. [http://www.heise.de/ct/artikel/](http://www.heise.de/ct/artikel/Innenansichten-eines-Smartphone-Betriebssystems-1901647.html) [Innenansichten-eines-Smartphone-Betriebssystems-1901647.html](http://www.heise.de/ct/artikel/Innenansichten-eines-Smartphone-Betriebssystems-1901647.html), March 2011. [Online; abgerufen am 26. Januar 2014].
- <span id="page-68-4"></span>[4] Arno Becker and Marcus Pant. *Android 2: Grundlagen und Programmierung*. dpunkt. verlag, 2011.
- <span id="page-68-5"></span>[5] Nicola Carlo. Einblick in die dalvik virtual machine. *IMVS Fokus Report*, 3:7, 2009.
- <span id="page-68-6"></span>[6] Cristina Cifuentes. History of decompilation (1960-1979). [http://www.](http://www.program-transformation.org/Transform/HistoryOfDecompilation1) [program-transformation.org/Transform/HistoryOfDecompilation1](http://www.program-transformation.org/Transform/HistoryOfDecompilation1), 1998. [Online; abgerufen am 12. Februar 2014].
- <span id="page-68-10"></span>[7] connor.tumbleson. Apktooloptions. [https://code.google.com/p/](https://code.google.com/p/android-apktool/wiki/ApktoolOptions) [android-apktool/wiki/ApktoolOptions](https://code.google.com/p/android-apktool/wiki/ApktoolOptions). [Online; abgerufen am 21. Februar 2014].
- <span id="page-68-7"></span>[8] Google Developers. App manifest. [http://developer.android.com/guide/](http://developer.android.com/guide/topics/manifest/manifest-intro.html) [topics/manifest/manifest-intro.html](http://developer.android.com/guide/topics/manifest/manifest-intro.html). [Online; abgerufen am 18. Februar 2014].
- <span id="page-68-12"></span>[9] Google Developers. Canvas and drawables - nine-patch. [http://developer.](http://developer.android.com/guide/topics/graphics/2d-graphics.html#nine-patch) [android.com/guide/topics/graphics/2d-graphics.html#nine-patch](http://developer.android.com/guide/topics/graphics/2d-graphics.html#nine-patch). [Online; abgerufen am 24. Februar 2014].
- <span id="page-68-11"></span>[10] Google Developers. Fragments. [http://developer.android.com/guide/](http://developer.android.com/guide/components/fragments.html) [components/fragments.html](http://developer.android.com/guide/components/fragments.html). [Online; abgerufen am 24. Februar 2014].
- <span id="page-68-13"></span>[11] Google Developers. Introducing art. [https://source.android.com/devices/](https://source.android.com/devices/tech/dalvik/art.html) [tech/dalvik/art.html](https://source.android.com/devices/tech/dalvik/art.html). [Online; abgerufen am 26. Februar 2014].
- <span id="page-68-2"></span>[12] Carsten Drees. Idc: Android nun bei 81 prozent marktanteil bei den smartphones. [http://www.mobilegeeks.de/](http://www.mobilegeeks.de/idc-android-nun-bei-81-prozent-marktanteil-bei-den-smartphones) [idc-android-nun-bei-81-prozent-marktanteil-bei-den-smartphones](http://www.mobilegeeks.de/idc-android-nun-bei-81-prozent-marktanteil-bei-den-smartphones), November 2013. [Online; abgerufen am 4. Februar 2014].
- <span id="page-68-1"></span>[13] Frank Erdle. Android: Die geschichte des erfolgs. [http://www.connect.](http://www.connect.de/ratgeber/android-geschichte-des-erfolgs-1491130.html) [de/ratgeber/android-geschichte-des-erfolgs-1491130.html](http://www.connect.de/ratgeber/android-geschichte-des-erfolgs-1491130.html), May 2013. [Online; abgerufen am 5. Februar 2014].
- <span id="page-68-14"></span>[14] Lukas Funk. Art: Alternative android-runtime im akku-benchmark. [http://www.androidnext.de/news/](http://www.androidnext.de/news/art-alternative-android-runtime-im-akku-benchmark)

[art-alternative-android-runtime-im-akku-benchmark](http://www.androidnext.de/news/art-alternative-android-runtime-im-akku-benchmark). [Online; abgerufen am 26. Februar 2014].

- <span id="page-69-0"></span>[15] Google. Android. <http://www.android.com>, January 2014. [Online; abgerufen am 5. Februar 2014].
- <span id="page-69-1"></span>[16] Google. Dashboards. [http://developer.android.com/about/dashboards/](http://developer.android.com/about/dashboards/index.html) [index.html](http://developer.android.com/about/dashboards/index.html), January 2014. [Online; abgerufen am 10. Februar 2014].
- <span id="page-69-2"></span>[17] Anmol Misra and Abhishek Dubey. *Android Security: Attacks and Defenses*. Auerbach Pub, 2013.
- <span id="page-69-3"></span>[18] Godfrey Nolan. Decompiler implementation. In *Decompiling Android*. Springer, 2012.
- <span id="page-69-4"></span>[19] smali. Typesmethodsandfields. [https://code.google.com/p/smali/wiki/](https://code.google.com/p/smali/wiki/TypesMethodsAndFields) [TypesMethodsAndFields](https://code.google.com/p/smali/wiki/TypesMethodsAndFields). [Online; abgerufen am 21. Februar 2014].
- <span id="page-69-5"></span>[20] Jakob Straub. Art: Der turbo von android 4.4 kitkat. [http://www.androidpit.de/](http://www.androidpit.de/dalvik-nachfolger-art-der-turbo-von-kitkat) [dalvik-nachfolger-art-der-turbo-von-kitkat](http://www.androidpit.de/dalvik-nachfolger-art-der-turbo-von-kitkat). [Online; abgerufen am 26. Februar 2014].